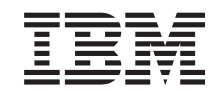

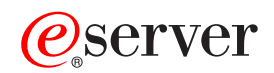

**326 Type 8848** ユーザーズ・ガイド

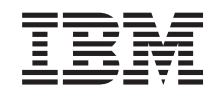

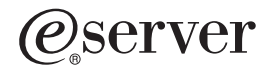

**326 Type 8848** ユーザーズ・ガイド

#### お願い**:**

本書および本書がサポートする製品をご使用になる前に、 33 [ページの『付録](#page-46-0) B. 特記事項』に記載され ている情報をお読みください。

本マニュアルに関するご意見やご感想は、次の URL からお送りください。今後の参考にさせていただきます。 http://www.ibm.com/jp/manuals/main/mail.html

(URL は、変更になる場合があります)

お客様の環境によっては、資料中の円記号がバックスラッシュと表示されたり、バックスラッシュが円記号と表示さ れたりする場合があります。

 原 典: 326 Type 8848 User's Guide 発 行: 日本アイ・ビー・エム株式会社

担 当: ナショナル・ランゲージ・サポート

#### 第1刷 2004.9

この文書では、平成明朝体™W3、平成明朝体™W9、平成角ゴシック体™W3、平成角ゴシック体™W5、および平成角 ゴシック体™W7を使用しています。この(書体\*)は、(財)日本規格協会と使用契約を締結し使用しているものです。 フォントとして無断複製することは禁止されています。

注∗ 平成明朝体™W3、平成明朝体™W9、平成角ゴシック体™W3、 平成角ゴシック体™W5、平成角ゴシック体™W7

#### **© Copyright International Business Machines Corporation 2004. All rights reserved.**

© Copyright IBM Japan 2004

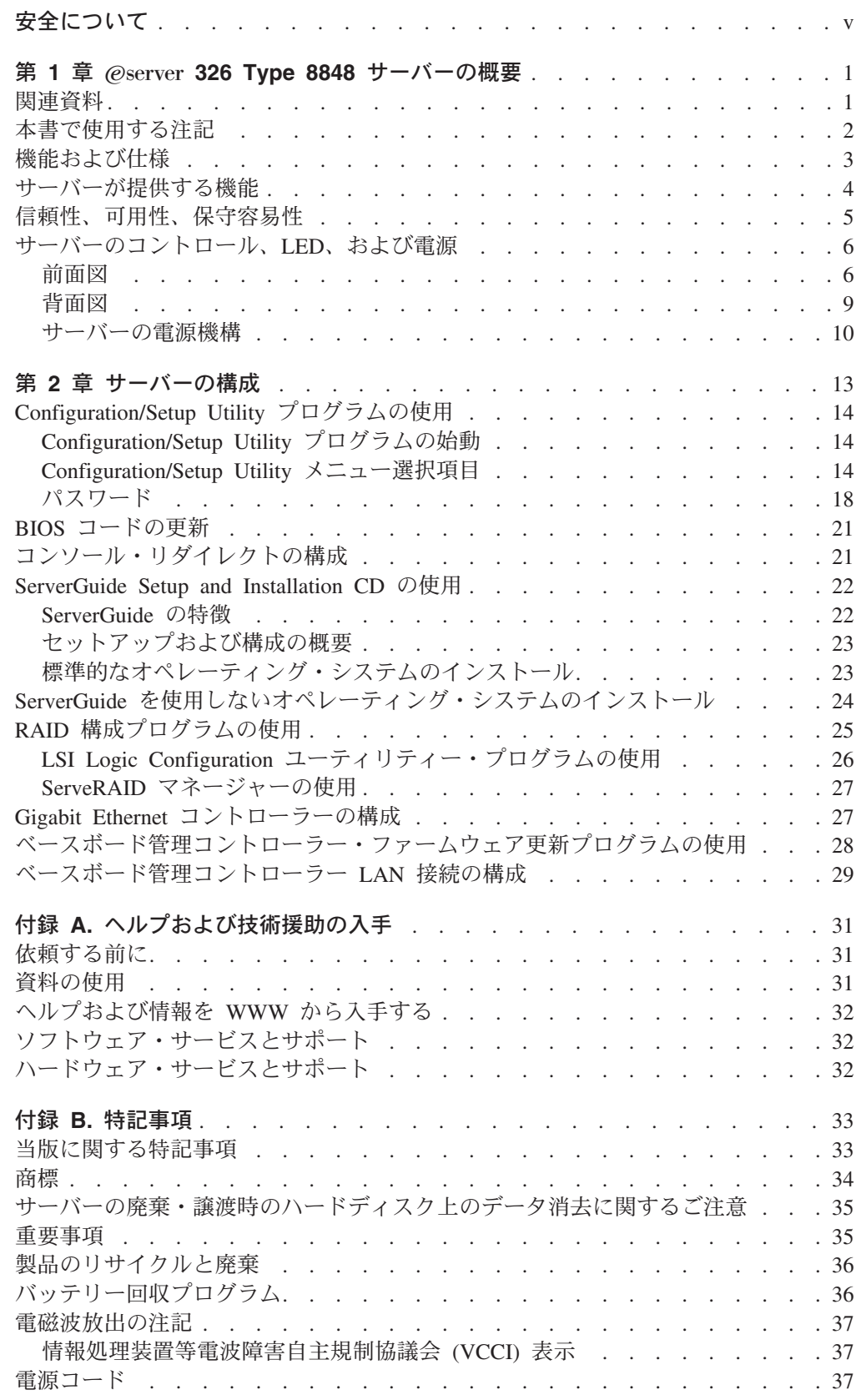

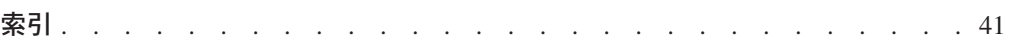

# <span id="page-6-0"></span>安全について

Before installing this product, read the Safety Information. قبل تركيب هذا المنتج، يجب قراءة الملاحظات الآمنية

Antes de instalar este produto, leia as Informações de Segurança.

在安装本产品之前, 请仔细阅读 Safety Information (安全信息)。

安裝本產品之前,請先閱讀「安全資訊」。

Prije instalacije ovog produkta obavezno pročitajte Sigurnosne Upute.

Před instalací tohoto produktu si přečtěte příručku bezpečnostních instrukcí.

Læs sikkerhedsforskrifterne, før du installerer dette produkt.

Lees voordat u dit product installeert eerst de veiligheidsvoorschriften.

Ennen kuin asennat tämän tuotteen, lue turvaohjeet kohdasta Safety Information.

Avant d'installer ce produit, lisez les consignes de sécurité.

Vor der Installation dieses Produkts die Sicherheitshinweise lesen.

Πριν εγκαταστήσετε το προϊόν αυτό, διαβάστε τις πληροφορίες ασφάλειας (safety information).

לפני שתתקינו מוצר זה, קראו את הוראות הבטיחות.

A termék telepítése előtt olvassa el a Biztonsági előírásokat!

Prima di installare questo prodotto, leggere le Informazioni sulla Sicurezza.

製品の設置の前に、安全情報をお読みください。

본 제품을 설치하기 전에 안전 정보를 읽으십시오.

Пред да се инсталира овој продукт, прочитајте информацијата за безбедност.

Les sikkerhetsinformasjonen (Safety Information) før du installerer dette produktet.

Przed zainstalowaniem tego produktu, należy zapoznać się z książką "Informacje dotyczące bezpieczeństwa" (Safety Information). Antes de instalar este produto, leia as Informações sobre Segurança.

Перед установкой продукта прочтите инструкции по технике безопасности.

Pred inštaláciou tohto zariadenia si pečítaje Bezpečnostné predpisy.

Pred namestitvijo tega proizvoda preberite Varnostne informacije.

Antes de instalar este producto, lea la información de seguridad.

Läs säkerhetsinformationen innan du installerar den här produkten.

#### 重要**:**

本書の注意と危険に関する注記には、番号が付けられています。この番号 は、英語版の注意と危険の注記に対して、「IBM Safety Information」に記載 の翻訳版の注意と危険の注記を相互参照するために使用します。

たとえば、番号 1 で始まる注意の場合、その注意事項の訳文は、「IBM Safety Information」資料に記載の安全 1 の下にあります。

作業を実施する前に、必ず本書の注意と危険に関する注記をすべて読んでく ださい。装置をインストールする前には、ご使用のサーバーまたはオプショ ンの装置に付属するすべての安全上の注意も読んでください。

安全 **1:**

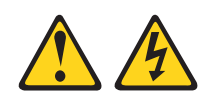

#### 危険

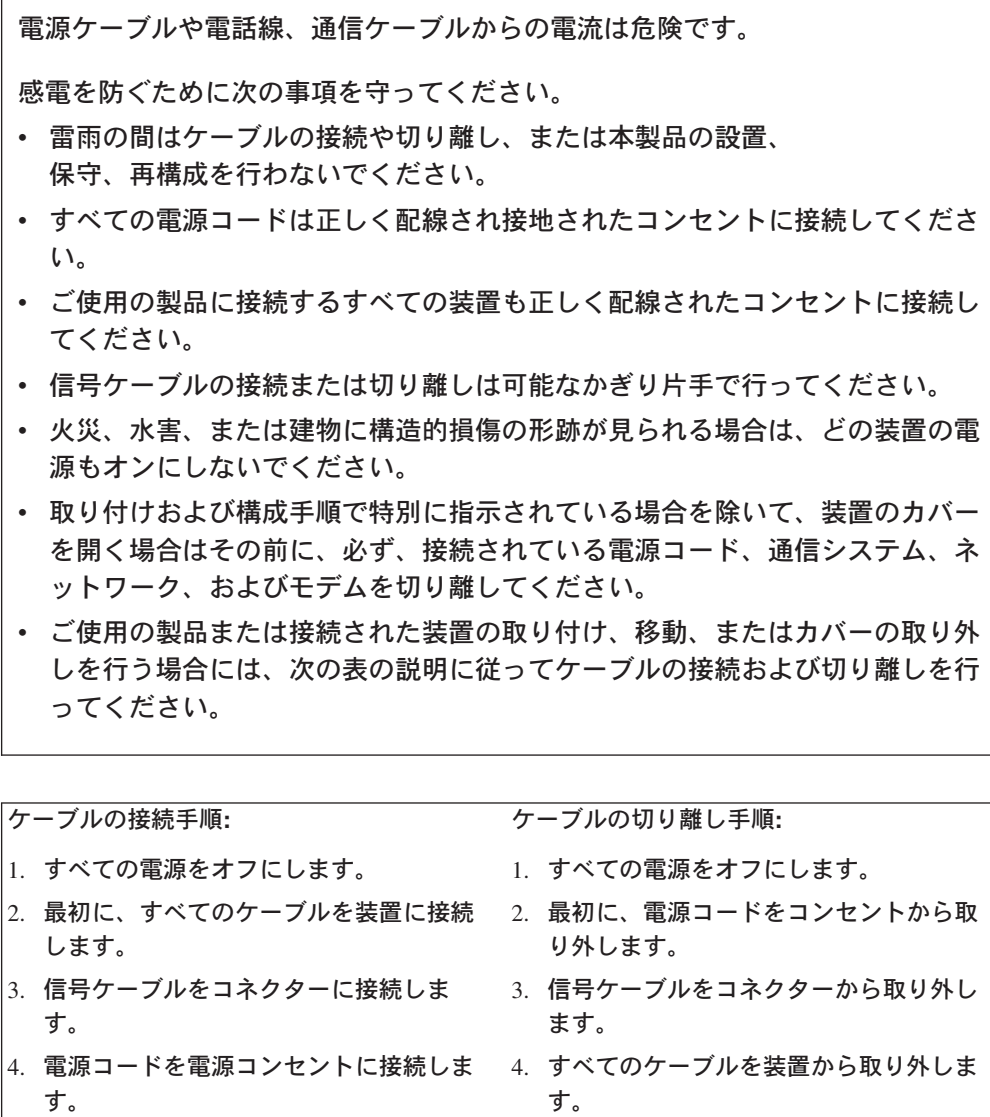

5. 装置の電源をオンにします。

安全 **2:**

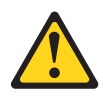

#### 注意**:**

リチウム・バッテリーを交換する場合は、**IBM** 部品番号 **33F8354** またはメーカー が推奨するタイプと同等のバッテリーのみを使用してください。システムにリチウ ム・バッテリーが入ったモジュールがある場合、そのモジュールの交換には同じメ ーカーの同じモジュール・タイプのみを使用してください。バッテリーにはリチウ ムが含まれており、適切な使用、扱い、廃棄をしないと、爆発するおそれがありま す。

次のことはしないでください。

- 水に投げ込む、あるいは浸す
- v **100°C (**華氏 **212** 度**)** 以上に過熱
- 修理または分解

バッテリーを廃棄する場合は地方自治体の条例に従ってください。

安全 **3:**

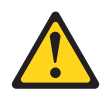

注意**:**

レーザー製品 **(CD-ROM**、**DVD** ドライブ、光ファイバー装置、または送信機など**)** を取り付ける場合には、以下のことに注意してください。

- v レーザー製品のカバーを取り外さないでください。カバーを取り外すと有害なレ ーザー光を浴びることがあります。この装置の内部には保守が可能な部品はあり ません。
- v 本書に記述されている以外の手順、制御または調節を行うと有害な光線を浴びる ことがあります。

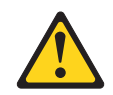

危険

一部のレーザー製品には、クラス **3A** またはクラス **3B** のレーザー・ダイオー ドが組み込まれています。次のことに注意してください。

カバーを開くとレーザー光線の照射があります。光線を見つめたり、光学装置を 用いて直接見たり、光線を直接浴びることは避けてください。

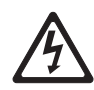

クラス1レーザー製品 Laser Klasse 1 Laser Klass 1 Luokan 1 Laserlaite Appareil À Laser de Classe 1 安全 **4:**

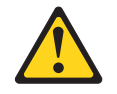

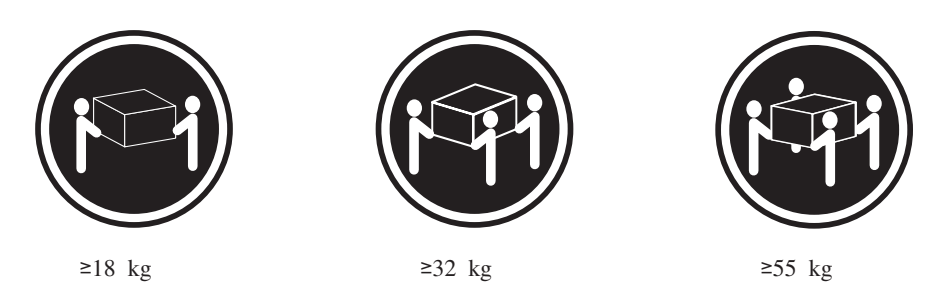

注意**:**

装置を持ち上げる場合には、安全に持ち上げる方法に従ってください。

安全 **5:**

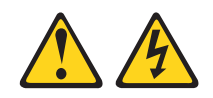

注意**:**

装置の電源制御ボタンおよび電源機構の電源スイッチは、装置に供給されている電 流をオフにするものではありません。装置には **2** 本以上の電源コードが使われてい る場合があります。装置から完全に電気を取り除くには給電部からすべての電源コ ードを切り離してください。

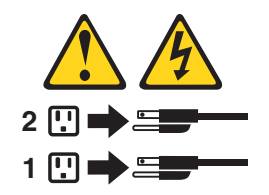

安全 **8:**

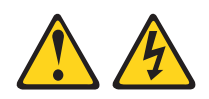

注意**:**

電源機構または次のラベルが貼られている部分のカバーは決して取り外さないでく ださい。

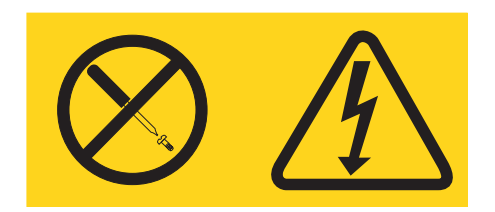

このラベルが貼られているコンポーネントの内部には、危険な電圧、強い電流が流 れています。これらのコンポーネントの内部には、保守が可能な部品はありませ ん。これらの部品に問題があると思われる場合はサービス技術員に連絡してくださ い。

安全 **10:**

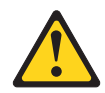

注意**:**

ラックに装着された装置の上には **82 kg** を超えるものは置かないでください。

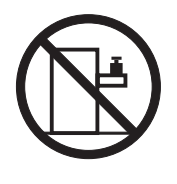

>82 kg

危険**:** 本製品のコードおよび本製品用のアクセサリーに付いているコードを扱う際 には、カリフォルニア州においてがん、先天性異常、または他の生殖系障害の原因 となることが疑われている化学物質の鉛が露出しているため注意してください。<sup>コ</sup> ードを扱った後は手を洗ってください。

## <span id="page-14-0"></span>第 1 章 @server 326 Type 8848 サーバーの概要

IBM® @server 326 Type 8848 サーバーは、高さ 1 U <sup>1</sup>の大容量ネットワーク・ト ランザクション処理用のラック・モデル・サーバーです。この高性能な対称多重処 理 (SMP) サーバーは、高度なマイクロプロセッサー性能、柔軟性のある入出力 (I/O)、および高い管理能力を必要とするネットワーク環境に適する、理想的なもの です。

サーバーの設計においては、パフォーマンス、使いやすさ、信頼性、および拡張機 能などが、主要な事項として考慮されました。これらの設計機能を用いることによ って、ユーザーは、今日必要とされるニーズに合わせてシステム・ハードウェアを カスタマイズしたり、将来に備えて柔軟性のある拡張機能を準備したりすることが できます。

このサーバーには限定保証が適用されます。保証の内容について詳しくは、「イン ストール・ガイド」の保証に関する付録を参照してください。

ユーザーは、サーバーについての最新の情報を <http://www.ibm.com/pc/us/eserver/opteron/> で得られます。ユーザーは、他の IBM サ ーバーについての情報を <http://www.ibm.com/eserver/xseries/> で得られます。

サービス、および援助情報については、 31 ページの『付録 A. [ヘルプおよび技術援](#page-44-0) [助の入手』を](#page-44-0)参照してください。

### 関連資料

このユーザーズ・ガイド では、サーバーの機能、サーバーの構成、およびヘルプを 得る方法などを含む、サーバーについての一般情報を記述します。このユーザー ズ・ガイド に加えてご使用のサーバーについて、次の資料が提供されています。

v インストール・ガイド

この印刷資料には、該当のサーバーのセットアップに関する説明や、オプション のインストールについての説明が記載されています。

v オプション・インストール・ガイド

この資料は、IBM Eserver *Documentation* CD に PDF で提供されています。こ こでは、該当のサーバーがサポートするオプションの装置の取り付け、取り外 し、および接続に関して、詳しい説明が行われます。

v *Safety Information*

この資料は、IBM Eserver *Documentation* CD に PDF で提供されています。こ の資料には、注意および危険についての翻訳された注記が記載されています。こ の文書に記載された注意と危険の注記にはそれぞれ番号が割り当てられており、 これを使用して、*Safety Information* 資料の中にご使用の言語で書かれた対応する 注記を見付けることができます。

<sup>1.</sup> ラックは、1.75 インチごとの垂直増分でマークされます。各増分は、ユニットまたは "U" と呼ばれます。1 U の装置は、高さが 1.75 インチです。

<span id="page-15-0"></span>v ラック取り付け手順

この印刷資料には、サーバーをラックに取り付けるときの手順が記載されていま す。

v ハードウェア・メインテナンス・マニュアルおよびトラブルシューティング・ガ イド

この資料は、IBM Eserver *Documentation* CD に PDF で提供されています。こ こには、ユーザーが問題を解決するときに役立てたり、サービス技術員が参考に したりする情報が記載されています。

サーバーのモデルによっては、追加資料が IBM Eserver *Documentation* CD の中に 提供される場合もあります。

サーバーには、サーバーの付属資料に記述されていない機能が含まれていることが あります。資料は、これらの機能に関する情報を収録するためにときどき更新され ることがあり、また、サーバーの資料に収録されていない追加情報を記述するため に、技術上の更新が行われることもあります。これら更新情報は、IBM Web サイト で使用可能です。更新済み資料およびテクニカル更新情報をチェックするには、以 下のステップを実行します。

- 1.<http://www.ibm.com/pc/support/> にアクセスします。
- 2. 「**Learn**」セクションの「**Online publications**」をクリックします。
- 3. 「Online publications」ページの「**Brand**」フィールドで、「**Servers**」を選択し ます。
- 4. 「Family」フィールドで「@server 326」を選択します。
- 5. 「**Continue**」をクリックします。

### 本書で使用する注記

本書の「注意」および「危険」に関する注記は、IBM Eserver *Documentation* CD に収められている複数言語による「*Safety Information*」資料にも記載されています。 それぞれの注記には番号が付けられており、「*Safety Information*」資料で対応する注 記を参照できます。

本書では、次の注記が使用されます。

- v 注**:** これらの注記には、重要なヒント、説明、助言が書かれています。
- v 重要**:** これらの注記は、不都合な、または問題のある状態を避けるのに役立つ情 報または助言が書かれています。また、これらの注記は、プログラム、装置、ま たはデータを損傷するおそれのあることを示します。「重要」の注記は、損傷を 起こすおそれのある指示や状態の記述の直前に書かれています。
- v 注意**:** これらの注記は、人体に対して危険が生じるおそれがある状態を示しま す。「注意」の注記は、危険が生じる可能性のある手順または状態の記述の直前 に書かれています。
- v 危険**:** これらの注記は、人体に致命的または重大な危険を及ぼすおそれのある状 況を示します。「危険」の注記は、致命的あるいはきわめて危険となりうる手順 のステップまたは状況の直前に書かれています。

## <span id="page-16-0"></span>機能および仕様

以下の表には、ご使用のサーバーの機能と仕様がまとめられています。ご使用のサ ーバーのモデルによっては、一部の機能が備わっていない場合や一部の仕様が適用 されない場合があります。

表 *1.* 機能および仕様

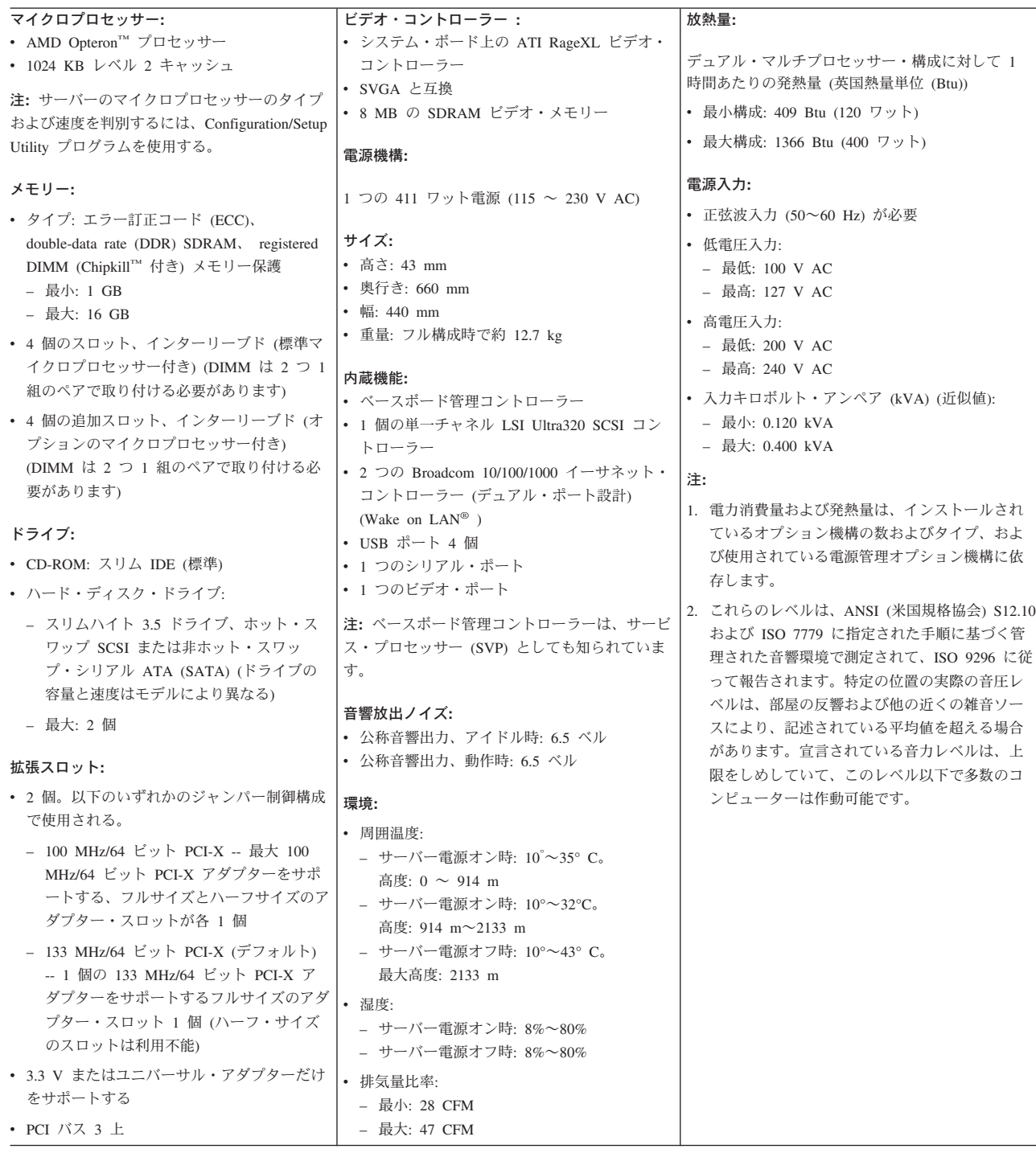

### <span id="page-17-0"></span>サーバーが提供する機能

このサーバーは、優れたマイクロプロセッサーのパフォーマンスが必要とされるよ うな、データ・ストレージ、メモリー管理、システム管理およびネットワーク環境 において先進技術を利用しています。このサーバーには、次の機能およびテクノロ ジーが含まれています。

v ベースボード管理コントローラー

ベースボード管理コントローラーには、サーバーに対する環境モニター機能があ ります。環境条件がしきい値を超えたとき、あるいはシステム・コンポーネント に障害があったとき、ベースボード管理コントローラーは、対応するシステム・ ボード LED を点灯し、問題のあった個所を示します。クリティカル・エラー は、エラー・ログにも組み込まれます。ベースボード管理コントローラーは、サ ービス・プロセッサー (SVP) としても知られています。

v **IBM** 拡張診断 **CD**

サーバーには、*IBM* 拡張診断 CD が同梱されていて、この CD を使用して問題 を診断できます。

v **IBM Director**

IBM Director はワークグループ・ハードウェア管理ツールであり、これを使用し て複数のサーバーを集中管理できます。詳しくは、 *IBM Director* CD の IBM Director の資料を参照してください。

v **IBM** *ServerGuide™ Setup and Installation* **CD**

*ServerGuide Setup and Installation* CD は、このサーバーに付属の CDであり、サ ーバーをセットアップおよびインストールを容易にします。ServerGuide プログラ ムにより、取り付けられているハードウェア・オプションが検出され、 適切な構 成プログラムおよびデバイス・ドライバーが提供されます。 *ServerGuide Setup and Installation* CD について詳しくは、 22 ページの『[ServerGuide Setup and](#page-35-0) [Installation CD](#page-35-0) の使用』を参照してください。

• 統合ネットワーク・サポート

サーバーには、2 個の Broadcom Gigabit Ethernet コントローラーが実装されてい て、これらのコントローラーが 10-Mbps、100-Mbps、または 1-Gbps ネットワー クへの接続をサポートします。 詳細は、 27 ページの『[Gigabit Ethernet](#page-40-0) コントロ [ーラーの構成』を](#page-40-0)参照してください。

v 大容量のシステム・メモリー

このサーバーのメモリー・バスは、最大 16 GB までのシステム・メモリーをサ ポートします。メモリー・コントローラーは、最大 8 個の業界標準 PC2700 ま たは PC3200、3.3 V、184 ピン、8 バイト、registered、double-data-rate 同期ダイ ナミック・ランダム・アクセス・メモリー (DDR SDRAM) デュアル・インライ ン・メモリー・モジュール (DIMM) に対するエラー修正コード (ECC) のサポー トを行います。 DIMM がすべてタイプ x4 の場合、メモリー・コントローラー は、 Chipkill メモリー保護も行います。Chipkill メモリー保護は、DIMM 上の単 一のチップが故障した場合にシステムを保護するテクノロジーです。

<span id="page-18-0"></span>さらに、メモリー・コントローラーには、メモリー・マイクロプロセッサー間の 処理効率を改善する組み込みのテクノロジーが備わっています。

v 対称多重処理 **(SMP)**

このサーバーは、最高 2 つまでの AMD Opteron マイクロプロセッサーをサポー トします。ご使用のサーバーにはマイクロプロセッサーが 1 つ搭載されています が、追加のマイクロプロセッサーを取り付けることにより、パフォーマンスを高 め、SMP の機能を提供することができます。

• システム管理機能

ご使用のサーバーには、サーバーをリモート側で管理・制御するために、ネット ワーク管理者またはファイル・サーバーが使用できる機能があります。

ご使用のサーバーが、リモート管理アダプター II で管理される高機能システム管 理 (ASM) 相互接続ネットワークに接続されている場合、または、サーバーにオ プションのリモート管理アダプター II がインストールされている場合、システム の状態を表示する; サーバーをオンにする、オフにする、再始動する; エラー・ロ グを表示する; 重要プロダクト・データを表示する; ASM 相互接続ネットワーク を介してアラートを送る、などを行うことができます。オプションのリモート管 理アダプター II を注文される場合は、IBM 営業担当員、または正式な代理店に お問い合わせください。

注**:** IBM は、将来このサーバーでリモート管理アダプター II をサポートする予 定です。この機能の使用可能性については、<http://www.ibm.com/pc/us/compat/> を参照してください。

#### 信頼性、可用性、保守容易性

サーバーの設計上で最も重要な 3 つの要素は、信頼性 (reliability)、可用性 (availability)、および保守容易性 (serviceability) (RAS) です。 RAS 機能は、該当の サーバーに保管されているデータの保全性、必要なときにコンピューターが使用可 能であること、問題の診断と修復が容易であることを保証する上で役立ちます。

ご使用のサーバーには、次の RAS 機能があります。

- 拡張構成および電力インターフェース (ACPI)
- v 電源障害後の自動再始動
- v ベースボード管理コントローラー (サービス・プロセッサー)
- v 基本入出力システム (BIOS) コードのブート・ブロック
- v Chipkill メモリー保護
- v 速度制御付きの冷却ファン
- 24 時間体制のカストマー・サポート・センター 2
- 巡回冗長検査 (CRC) SCSI データ・バス
- v 診断 CD
- v システム・ボード上の診断 LED

<sup>2.</sup> サービス時間帯は国によって異なります。応答にかかる時間は、問い合わせの集中する数およびその性格によって異なります。

- <span id="page-19-0"></span>v イーサネット・アダプターおよび RAID アダプターの診断サポート
- v SPD (serial presence detect) による DDR SDRAM (Double-data-rate synchronous dynamic RAM)
- エラー訂正コード (ECC) メモリー
- v エラー・コードとエラー・メッセージ
- フェイルオーバー・イーサネット・サポート
- ホット・スワップ・ドライブ・ベイ (一部のモデル)
- v メニュー方式のセットアップ、システム構成、RAID 構成、および診断プログラ ム
- v マイクロプロセッサー組み込み自己テスト (BIST)
- 温度、電圧、およびファンの速度のモニター・サポート
- PCI (Peripheral component interconnect) バス・パリティー
- v POST (電源オン自己診断テスト)
- ハード・ディスク上の障害予知® (PFA) 機能
- 読み取り専用メモリー (ROM) チェックサム
- リモート・システム問題分析サポート
- v システム・ボード上の状況 LED
- v システム・エラー・ログ
- v アップグレード可能な BIOS コードおよびベースボード管理コントローラー・フ ァームウェア
- v 重要プロダクト・データ (VPD)。(リモート側での保守を容易にするために、相補 型金属酸化膜半導体 (CMOS) メモリーに保管されているシリアル番号の情報や置 換パーツ番号など)
- Wake on LAN 機能

## サーバーのコントロール、**LED**、および電源

このセクションでは、各種のコントロールと発光ダイオード (LED) について、およ びサーバーのオン/オフ切り替えについて説明します。

### 前面図

次の図は、サーバーの前面にあるコントロール、LED、およびコネクターを示した ものです。

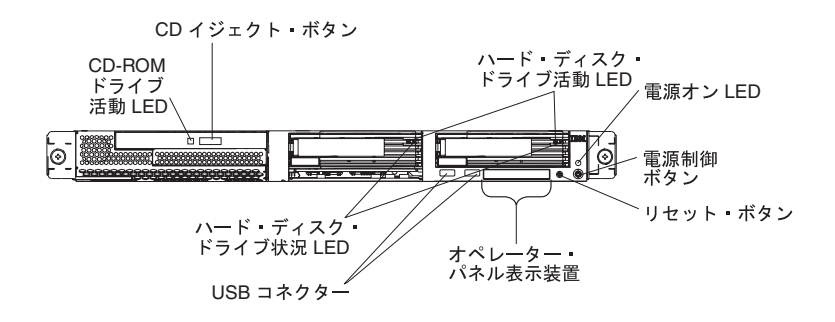

<span id="page-20-0"></span>**CD-ROM** ドライブ・アクティビティー **LED:** この LED が点灯した場合、 CD-ROM ドライブが使用中であることを示します。

**CD** イジェクト・ボタン**:** このボタンを押して、CD を CD-ROM ドライブから取り 出します。

ハード・ディスク・ドライブのアクティビティー **LED:** これらの LED が点滅して いるときは、関連する SCSI ハード・ディスク・ドライブが使用中であることを示 しています。

電源オン **LED:** この LED が点灯し、点滅していない場合、サーバーに電源が入れ られています。この LED が点滅しているときは、サーバーがオフになっているが AC 給電部にまだ接続されたままです。この LED がオフになっているときは、AC 電源が入っていないか、電源機構または LED 自体が故障しています。電源オン LED は、サーバーの背面にもあります。

注**:** この LED がオフになっているときは、サーバーに電源がないことを意味して いるのではありません。 LED が焼き付いていることがあります。サーバーか らすべての電源を除去するには、電気コンセントから電源コードを抜く必要が あります。

電源制御ボタン**:** このボタンを押して、手動で電源をオンにしたり、オフにしたり します。

リセット・ボタン**:** サーバーをリセットし、自己診断テスト (POST) を実行すると きに、このボタンを押します。このボタンを押すには、ペンやまっすぐにしたペー パー・クリップの先を使用する必要がある場合があります。

オペレーター・パネル表示装置**:** このパネル表示装置には、LED があります。次の 図は、オペレーター・パネル表示装置にある LED を示したものです。

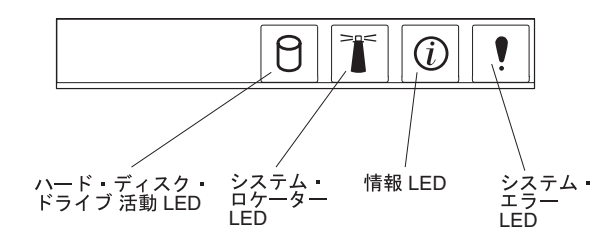

次の LED は、オペレーター・パネル表示装置にあります。

- v ハード・ディスク・ドライブ・アクティビティー **LED:** この LED が点灯した場 合は、ハード・ディスク・ドライブのいずれかが使用中であることを示します。
- v システム・ロケーター **LED:** 他のサーバーが多数ある場所の場合に、このブルー の LED を用いて、このサーバーを視覚的に探し出します。サーバーが IBM Director をサポートする場合、この IBM Director を用いて、この LED をリモー ト側で点灯させることもできます。
- v 情報 **LED:** この LED が点灯しているときは、重大でないイベントが起こったこ と、およびエラー・ログに記録されていることを示しています。システム・ボー ド上の 障害のあるコンポーネントの近くの LED も点灯し、エラーが特定されま す。

<span id="page-21-0"></span>v システム・エラー **LED:** この LED が点灯した場合は、システム・エラーが起こ ったことを示します。システム・エラー LED は、サーバーの背面にもありま す。システム・ボード上の 障害のあるコンポーネントの近くの LED も点灯し、 エラーが特定されます。

**USB** コネクター**:** USB 装置をこれらのコネクターに接続します。

- 注**:**
- 1. キーボードまたはマウスをこのサーバーに接続する場合は、USB キーボードま たは USB マウスを使用する必要があります。

USB キーボードをインストールした後、Configuration/Setup Utility プログラムを 使用して、キーボードレス・オペレーションを可能にし、始動中に POST エラ ー・メッセージ 301 が表示されるのを防ぐ必要があります。USB キーボードの 詳細、およびサーバーへの接続については、 USB キーボードに同梱の資料を参 照してください。Configuration/Setup Utility プログラムの使用の詳細について は、 13 ページの『第 2 [章 サーバーの構成』を](#page-26-0)参照してください。

- 2. 次の場合は、外付け USB ディスケット・ドライブを使用する必要があります。
	- v サーバーにディスケット・ドライブを取り付ける。
	- 最新のベースボード管理コントローラー・ファームウェアを含む更新ディスケ ットの作成が必要である。( 28 [ページの『ベースボード管理コントローラー・](#page-41-0) [ファームウェア更新プログラムの使用』を](#page-41-0)参照してください。)
	- 最新のサーバー BIOS コードを含む更新ディスケットの作成が必要である ( 21 ページの『BIOS [コードの更新』を](#page-34-0)参照してください)。

ハード・ディスク・ドライブの状況 **LED:** サーバーのモデルによっては、各ホッ ト・スワップ・ハード・ディスクに状況 LED が付いています。ドライブの状況 LED が連続的に点灯している場合、そのドライブには障害があります。点滅してい る状況 LED の解釈は、次のようにホット・スワップ・ドライブに接続されている SCSI コントローラーによって決まります。

- ドライブが RAID 機能付き内蔵 SCSI コントローラーに接続されている場合、点 滅する状況 LED は、ドライブがミラーリングされた対の第 2 のドライブであ り、ドライブが同期されつつあることを示します。
- ドライブがオプションの ServeRAID™ コントローラーに接続されている場合、緩 慢な点滅 (毎秒 1 回) の状況 LED はドライブが再作成されつつあることを示し ます。LED が素早く (1 秒間に 3 回) 点滅しているときは、コントローラーがド ライブを識別しています。

<span id="page-22-0"></span>次の図は、サーバーの背面にあるコネクターおよび LED を示しています。

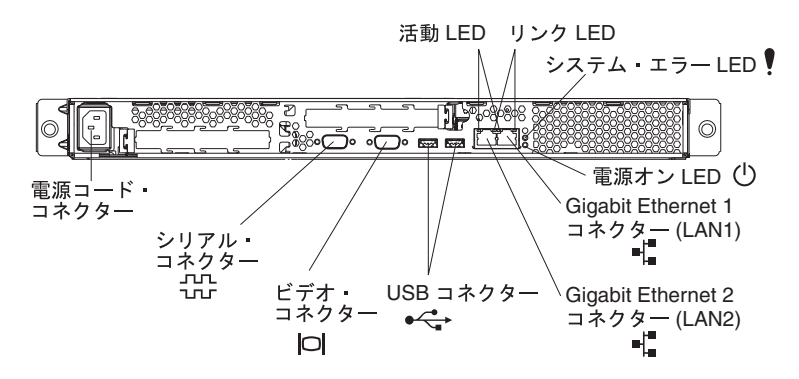

電源コード・コネクター**:** 電源コードをこのコネクターに接続します。

アクティビティー **LED (** イーサネット**):** これらの LED は、複式イーサネット・ コネクター上にあります。いずれか一方の LED が点滅すると、サーバーと左また は右のコネクターに接続されているネットワーク・デバイスとの間でデータの送受 信が行われています。点滅の頻度はネットワーク上のトラフィックの量に比例しま す。

リンク **LED (**イーサネット**):** これらの LED は、複式イーサネット・コネクター上 にあります。いずれか一方の LED が点滅すると、サーバーと左または右のコネク ターに接続されているネットワーク・デバイスとの間で活動リンクがあります。

システム・エラー **LED:** この LED が点灯した場合は、システム・エラーが起こっ たことを示します。システム・ボード上の障害のあるコンポーネントの近くの LED も点灯し、エラーが特定されます。システム・エラー LED は、サーバーの前面に もあります。

電源オン **LED:** この LED が点灯し、点滅していない場合、サーバーに電源が入れ られています。この LED が点滅しているときは、サーバーがオフになっているが AC 給電部にまだ接続されたままです。この LED がオフになっているときは、AC 電源が入っていないか、電源機構または LED 自体が故障しています。電源オン LED は、サーバーの前面にもあります。

注**:** この LED がオフになっているときは、サーバーに電源がないことを意味して いるのではありません。 LED が焼き付いていることがあります。サーバーか らすべての電源を除去するには、電気コンセントから電源コードを抜く必要が あります。

**Gigabit Ethernet 1 (LAN 1)** コネクター**:** このコネクターを使用して、サーバーを ネットワークに接続します。

**Gigabit Ethernet 2 (LAN 2)** コネクター**:** このコネクターを使用して、サーバーを ネットワークに接続します。

**USB** コネクター**:** USB 装置をこれらのコネクターに接続します。

ビデオ・コネクター**:** モニターをこのコネクターに接続します。

シリアル・コネクター**:** 9-ピンのシリアル装置をこのコネクターに接続します。

オプションのリモート管理アダプター II (システム管理アダプター) が PCI-X スロ ット 2 に取り付けられている場合 (使用可能な場合) は、そのサーバーには、追加 のコネクターと LED があります。これらのコネクターと LED についての詳細 は、アダプターに付属している資料をご覧ください。

#### <span id="page-23-0"></span>サーバーの電源機構

サーバーが AC 給電部に接続されているが、電源が入れられていない場合、オペレ ーティング・システムは稼働せず、またサービス・プロセッサー (ベース・ボー ド・マネジメント・コントローラーとも呼ばれます) 以外のすべての中核ロジック は動作していません。しかし、サーバーは、サーバーに電源を投入するというリモ ート・リクエストなどには対処できます。電源オン LED が点滅しているときは、 サーバーが AC 電源に接続されてはいますが、電源は投入されていません。

#### サーバーの電源を入れる

サーバーが AC 電源に接続されてから、約 20 秒後に電源制御ボタンがアクティブ になるので、電源制御ボタンを押して、サーバーをオンにし、オペレーティング・ システムを開始することができます。

次のいずれかの方法で、サーバーの電源をオフにすることもできます。

- v サーバーの電源を入れたときに電源障害が発生した場合は、電源が復元したとき にサーバーは自動的に再始動します。
- サーバーが、少なくとも 1 つのサーバーがオプションのリモート管理アダプター II がインストール済みの、ASM 相互接続ネットワークに接続されている場合、 サーバーはリモート管理アダプター II ユーザー・インターフェースから電源を投 入できます。
- ご使用のオペレーティング・システムがオプションのリモート管理アダプター Ⅱ 用のシステム管理ソフトウェアをサポートしている場合は、システム管理ソフト ウェアがサーバーをオンにすることができます。
- v ご使用のオペレーティング・システムが、Wake on LAN 機能をサポートしてい る場合は、Wake on LAN 機能がサーバーをオンにすることができます。

#### サーバーの電源を切る

サーバーの電源を切るが、AC 電源に接続したままにしておくと、サーバーは、サ ーバーに電源を投入するというリモート・リクエストなどのサービス・プロセッサ ーには対処できます。サーバーからすべての電源を除去するには、給電部から電源 コードを抜く必要があります。

サーバーをオフにするときに、正常シャットダウンをする必要があるオペレーティ ング・システムもあります。オペレーティング・システムのシャットダウンについ ての詳細は、オペレーティング・システム関係の資料をお読みください。

<span id="page-24-0"></span>安全 **5:**

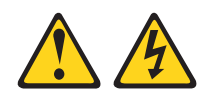

#### 注意**:**

装置の電源制御ボタンおよび電源機構の電源スイッチは、装置に供給されている電 流をオフにするものではありません。装置には **2** 本以上の電源コードが使われてい る場合があります。装置から完全に電気を取り除くには給電部からすべての電源コ ードを切り離してください。

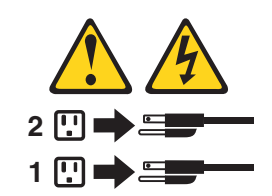

次のいずれかの方法で、サーバーの電源をオフにすることができます。

- v ご使用のオペレーティング・システムがシャットダウンの機能をサポートしてい る場合、サーバーをオフにすることができます。オペレーティング・システムの 正常なシャットダウンの後、サーバーは自動的にオフになります。
- v ご使用のオペレーティング・システムが、電源制御ボタンを押してオペレーティ ング・システムを正常シャットダウンし、サーバーをオフにするする機能をサポ ートしている場合、電源制御ボタンを押してオペレーティング・システムの正常 シャットダウンを開始しサーバーをオフにすることができます。
- v オペレーティング・システムが機能を停止した場合は、電源制御ボタンを押し て、4 秒間以上押し続け、サーバーをオフにすることができます。
- サーバーが、少なくとも 1 つのサーバーがオプションのリモート管理アダプター II がインストール済みの、ASM 相互接続ネットワークに接続されている場合、 サーバーはリモート管理アダプター II ユーザー・インターフェースから電源を切 断できます。
- v オプションのリモート管理アダプター II がサーバーにインストールされている場 合、サーバーはリモート管理アダプター II ユーザー・インターフェースから電源 を切断できます。
- v Wake on LAN 機能がサーバーをオンにした場合は、Wake on LAN 機能がサー バーをオフにすることができます。
- v サービス・プロセッサーは、重要なシステム障害への自動的な応答としてサーバ ーの電源を切ります。
- v サービス・プロセッサーからの要求を通じてサーバーの電源を切ることができま す。

## <span id="page-26-0"></span>第 **2** 章 サーバーの構成

ご使用のサーバーでは、次のような構成プログラムと機能が提供されます。

#### v **Configuration/Setup Utility** プログラム

Configuration/Setup Utility プログラムは、サーバーの基本入出力システム (BIOS) コードの一部です。これを使用して、シリアル・ポート割り当ての構成、割り込 み要求 (IRQ) 設定の変更、シリアル・ポートの割り当ての構成、始動デバイス順 序の変更、日時の設定、およびパスワードの設定を行います。このユーティリテ ィー・プログラムの使用の詳細については、 14 ページの『[Configuration/Setup](#page-27-0) Utility [プログラムの使用』を](#page-27-0)参照してください。

#### v **IBM** *ServerGuide Setup and Installation* **CD**

ServerGuide により、ご使用のサーバー用に設計されたソフトウェアのセットアッ プ・ツールおよびインストール・ツールが提供されます。ご使用のサーバーのイ ンストール中にこの CD を使用して、RAID 機能付きオンボード SCSI コントロ ーラーなどの基本的なハードウェアの構成を行い、オペレーティング・システム のインストールの簡素化を図ります。 この CD の使用の詳細については、 [22](#page-35-0) ペ ージの『[ServerGuide Setup and Installation CD](#page-35-0) の使用』を参照してください。

- v **RAID** 構成プログラム
	- **LSI Logic Configuration** ユーティリティー・プログラム

LSI Logic Configuration ユーティリティーを使用して、RAID 機能付き内蔵 SCSI コントローラーとそれに接続されたデバイスを構成することができま す。このユーティリティー・プログラムの使用の詳細については、 26 [ページ](#page-39-0) の『LSI Logic Configuration [ユーティリティー・プログラムの使用』を](#page-39-0)参照し てください。

– **ServeRAID** マネージャー

ServeRAID マネージャーは、スタンドアロン・プログラムとして使用可能で、 また IBM Director 拡張機能として使用可能です。ご使用のサーバーに ServeRAID アダプターが取り付けられている場合、または SCSI コントローラ ーの RAID 機能を使用している場合は、オペレーティング・システムをインス トールする前に、 ServeRAID マネージャーを使用して、ディスク・アレイ・ サブシステムを定義して構成する必要があります。このユーティリティー・プ ログラムの使用の詳細については、 27 ページの『ServeRAID [マネージャーの](#page-40-0) [使用』を](#page-40-0)参照してください。

v イーサネット・コントローラーの構成

イーサネット・コントローラーを構成するには、 27 ページの『[Gigabit Ethernet](#page-40-0) [コントローラーの構成』を](#page-40-0)参照してください。

v ベースボード管理コントローラー・ファームウェア更新ユーティリティー・プロ グラム

ベースボード管理コントローラー・ファームウェア更新については、 28 [ページ](#page-41-0) [の『ベースボード管理コントローラー・ファームウェア更新プログラムの使用』](#page-41-0) を参照してください。

### <span id="page-27-0"></span>**Configuration/Setup Utility** プログラムの使用

Configuration/Setup Utility プログラムは、次の目的で使用します。

- v 構成情報の表示
- 装置および入出力ポートの割り当ての表示および変更
- v 日時の設定
- パスワードの設定および変更
- v サーバーの始動の特性および始動デバイスの順序 (始動ドライブ順序) の設定およ び変更
- v 拡張ハードウェア機能設定の設定と変更
- v 電源管理機能の設定値の表示、設定、および変更
- エラー・ログの表示とクリア
- v 割り込み要求 (IRQ) 設定値の変更
- USB キーボードおよびマウス・サポートの使用可能化 (デフォルト)

## **Configuration/Setup Utility** プログラムの始動

Configuration/Setup Utility プログラムを開始するには、次の手順を実行します。

- 1. サーバーの電源を入れます。
- 2. プロンプト Press F1 for Configuration/Setup が表示されたら、F1 を押しま す。ユーザー (始動) パスワードと、スーパーバイザー (管理者) パスワードの 両方を設定してある場合は、スーパーバイザー・パスワードを入力しないとすべ ての Configuration/Setup メニューにアクセスすることはできません。スーパーバ イザー・パスワードを入力しないと、Configuration/Setup Utility の限られたメニ ューしか使用できません。
- 3. ウィンドウ上の指示に従ってください。
- 4. 表示または変更のための設定を選択します。

#### **Configuration/Setup Utility** メニュー選択項目

Configuration/Setup Utility のメイン・メニューには、次の選択が表示されています。 ご使用のサーバーの BIOS コードのバージョンに応じて、メニューの選択について の以下の説明はいくらか異なることもあります。

#### v **System Summary**

この選択項目を選択し、マイクロプロセッサーのタイプ、スピード、およびキャ ッシュ・サイズ、ならびにインストール済みメモリー量を含む、構成情報を表示 します。Configuration/Setup Utility プログラムのその他のオプションにより構成 の変更を行った場合、変更値はシステム・サマリーに反映され、システム・サマ リーで設定値を直接変更することはできません。

この選択項目は、Configuration/Setup Utility の完全メニューと限定メニューの両 方に表示されます。

#### v **System Information**

<span id="page-28-0"></span>この選択項目を選択し、サーバーに関する情報を表示します。Configuration/Setup Utility プログラムのその他のオプションにより変更を行った場合、それらの変更 の一部はシステム情報に反映され、システム・サマリーで設定値を直接変更する ことはできません。

この選択項目は、Configuration/Setup Utility の完全メニューにのみ表示されま す。

– **Product Data**

サーバーのマシン・タイプと型式、シリアル番号、電気的消去可能プログラマ ブル ROM (EEPROM) に格納されている BIOS コードの改訂レベルまたは発 行日付を表示するには、この選択項目を選択します。

v **Devices and I/O Ports**

装置や入出力 (I/O) ポートの割り当てを表示または変更する場合は、この選択肢 を選択してください。

内蔵 SCSI およびイーサネット・コントローラーおよびすべての標準ポート (た とえば、シリアルおよびパラレル) を使用可能または使用不可にできます。 **Enable** は、すべてのコントローラーに対してのデフォルトの設定値です。デバ イスを使用不可にすると、それは構成できません。そしてオペレーティング・シ ステムはそれを検出できません (これはデバイスを切断することと同等です)。 RAID 機能付き内蔵 SCSI コントローラーを使用不可にする場合、しかも SCSI アダプターを取り付けていない場合は、サーバーには SCSI 機能がなくなりま す。内蔵のイーサネット・コントローラーを使用不可にする場合、しかもイーサ ネット・アダプターを取り付けていない場合は、サーバーにはイーサネット機能 がなくなります。

この選択項目は、Configuration/Setup Utility の完全メニューにのみ表示されま す。

v **Date and Time**

サーバーの日時および時刻を 24 時間形式 (*hour* :*minute* :*second* ) でセットする 場合、この選択項目を選択します。

この選択項目は、Configuration/Setup Utility の完全メニューにのみ表示されま す。

#### v **System Security**

この選択項目を選択し、パスワードの設定を行います。詳細については、 18 [ペー](#page-31-0) [ジの『パスワード』を](#page-31-0)参照してください。

この選択項目は、Configuration/Setup Utility の完全メニューにのみ表示されま す。

– **User Password**

この選択項目を選択し、ユーザー・パスワードの設定または変更を行います。 詳細については、 19 [ページの『ユーザー・パスワード』を](#page-32-0)参照してくださ い。

– **Supervisor Password**

<span id="page-29-0"></span>IBM リモート管理アダプター II が取り付けられている場合にのみ、 Configuration/Setup Utility メニューにこの選択項目が表示されます。

この選択項目を選択し、スーパーバイザー・パスワードの設定または変更を行 います。スーパーバイザー・パスワードは、システム管理者が使用するもので あり、Configuration/Setup Utility の完全メニューへのリモートからのアクセス を制限します。スーパーバイザー・パスワードが設定されていると、パスワー ド・プロンプトでスーパーバイザー・パスワードをタイプしたときのみ Configuration/Setup Utility の完全メニューが使用可能です。詳細については、 19 [ページの『スーパーバイザー・パスワード』を](#page-32-0)参照してください。

#### **· Start Options**

始動オプションを表示または変更するには、この選択項目を選択します。始動オ プションの変更内容は、サーバーを再始動した時点で有効になります。

ここで指定できる内容は、サーバーの始動時にキーボードの Num Lock をオン/ オフのどちらにするか、サーバーで簡素化された始動プロセス (**Quickboot** モー ド) を使用するか、および始動中に診断画面 (ブート診断画面) を表示するかの 3 つです。診断画面には、メモリー・カウントと検出されたデバイス、さらに発生 したエラーが表示されます。

レガシー USB のサポートを使用可能または使用不可にできます (レガシー USB がサポートされると、DOS や UNIX などの USB を認識しないオペレーティン グ・システムが、USB のキーボードとマウスを認識できるようになります)。

始動シーケンスは、サーバーがブート・レコードを検索するデバイスをチェック する順序を指定します。サーバーは、最初に検索したブート・レコードから始動 します。「**Startup Sequence**」メニューから 4 個までの始動デバイスを選択で きます。

boot fail count (ブート失敗カウント) を使用可能にすると、3 回連続してブー ト・レコードを検出できなかった場合に、BIOS のデフォルト設定が復元されま す。

この選択項目は、Configuration/Setup Utility の完全メニューにのみ表示されま す。

#### **• Advanced Setup**

拡張ハードウェア機能設定の変更を行う場合、この選択項目を選択します。レコ ード、イベント・タイプ、およびタイム・スタンプなどのシステム・イベント・ ログ情報を表示する場合も、この選択項目を選択します。

重要**:** これらのオプションを不正確に構成すると、サーバーは誤動作することが あります。ウィンドウ上の指示に注意深く従ってください。

この選択項目は、Configuration/Setup Utility の完全メニューにのみ表示されま す。

– **Chipset Configuration**

<span id="page-30-0"></span>**4GB Memory Hole Adjust** および **4GB Memory Hole Size** 設定値を表示 したり変更するには、この選択項目を選択します。 **4GB Memory Hole Adjust** 値が **Manual** にセットされている場合にのみ、**4GB Memory Hole Size** 値を変更できます。

**ECC** および **ECC Sdram** などの他のメモリー構成値を使用可能または使用不 可にする場合にも、「**Chipset Configuration**」を選択します。

– **Power Management**

この選択項目を選択し、以下のようなサーバーの電源管理機能の表示、設定、 および変更を行います。

- **Resume On Modem Ring**
- **Wake up by LAN**
- **Resume On Time**
- **Resume Date**
- **Resume Time**
- **After Power Failure**

上記の **Wake up by LAN** などの機能を使用するには、サーバーに Wake on LAN ハードウェアおよびソフトウェアが含まれ、オペレーティング・システ ムが Wake on LAN 機能をサポートする必要があります。

事前に決められた日時に再開されるようにサーバーを設定するには、「 **Resume On Time**」を選択し、「**Resume Date**」と「**Resume Time**」を使 用して日時を指定します。

「**After Power Failure**」は、電源障害後にサーバーをオフのままにするか、 電力が復元された時点で再開するかを指定するときに使用します。

– **Console Redirection**

この選択項目を選択し、ローカルのキーボード、ビデオ、マウス・コンソール をリモート・コンソールにリダイレクトするときに使用するシリアル接続の設 定を表示および変更します。

- この画面に他の値を表示するには、「**Console Redirection**」の値を 「**On-board COM A**」に設定する必要があります。デフォルト値は 「**Disabled**」です。
- 注**:** FIFO レベルは、データ伝送用のベースボード管理コントローラーで使用 されるバッファー設定です。 Serial over LAN 接続の場合は値を 14 (デフ ォルト) にする必要があり、他のタイプの接続でもこの値が推奨されま す。この設定は 14 のままにしておいてください。コンソール・リダイレ クト接続の構成および確立についての詳細は、 21 [ページの『コンソール・](#page-34-0) [リダイレクトの構成』を](#page-34-0)参照してください。
- ベースボード管理コントローラー

この選択項目を選択し、ベースボード管理コントローラーの設定を表示および 変更します。ベースボード管理コントローラーは、サービス・プロセッサー (SVP) としても知られています。

<span id="page-31-0"></span>ここでは、Intelligent Platform Management Interface の仕様とベースボード管理 コントローラーのファームウェア・レベルの表示、ベースボード管理コントロ ーラーが使用する COM ポートの設定変更、BIOS POST ウォッチドッグの使 用可能または使用不可への設定、およびシステム・イベント・ログの表示を行 えます。

- v エラー・ログ
	- **POST Error Log**

この選択項目を選択し、POST の中にシステムが生成した最新の 3 つのエラ ー・コードおよびメッセージを表示します。矢印キーを使用して、エラー・ロ グの各ページを移動することができます。「**Clear error logs**」を選択して、 POST エラー・ログを消去します。

– システム・エラー・ログ

オプションのリモート管理アダプター II が取り付けられている場合、エラ ー・メッセージの全文を含むシステム・エラー・ログが作成されます。矢印キ ーを使用して、エラー・ログの各ページを移動することができます。「**Clear error logs**」を選択すると、システム・エラー・ログが消去されます。

発生する可能性のあるエラー・コードに関する詳細を表示するには、ご使用のサ ーバーで診断プログラムを実行してください。詳細については、IBM @server *Documentation* CD 上のハードウェア・メインテナンス・マニュアルおよびトラブ ルシューティング・ガイド を参照してください。

**· Save Settings** 

この選択項目を選択し、設定値に加えた変更を保管します。

v **Restore Settings**

この選択項目を選択し、設定値に加えた変更をキャンセルし、直前の設定値を復 元します。

v **Load Default Settings**

この選択項目を選択し、設定値に加えた変更をキャンセルし、工場出荷時設定値 を復元します。

**• Exit Setup** 

この選択項目を選択して、Configuration/Setup Utility プログラムを終了します。 設定値に何らかの変更を行い、それを保管しない場合、プログラムは変更内容を 保管するか、あるいは変更内容を保管せずに終了するかを尋ねてきます。

### パスワード

**System Security** 選択項目から、ユーザー (始動) パスワードおよびスーパーバイ ザー (管理者) パスワードの設定、変更、および削除ができます。スーパーバイザ ー・パスワードは、オプションの IBM リモート管理アダプター II がサーバーに取 り付けられている場合にのみ、設定できます。 **System Security** 選択項目は、 Configuration/Setup Utility の完全メニューにのみ表示されます。

<span id="page-32-0"></span>ユーザー・パスワードのみを設定している場合、システムの始動を完了するにはユ ーザー・パスワードをタイプする必要があります。次に Configuration/Setup Utility の完全メニューにアクセスします。

スーパーバイザー・パスワードは、システム管理者が使用するものであり、 Configuration/Setup Utility の完全メニューへのリモートからのアクセスを制限しま す。スーパーバイザー・パスワードのみを設定している場合、システムの始動を完 了するのにパスワードをタイプする必要はありません。しかし、Configuration/Setup Utility メニューにアクセスするには、スーパーバイザー・パスワードをタイプする 必要があります。

ユーザー用にユーザー・パスワードを、システム管理者にはスーパーバイザー・パ スワードを設定している場合、いずれかのパスワードをタイプしてシステムの始動 を完了します。スーパーバイザー・パスワードをタイプするシステム管理者は、 Configuration/Setup Utility の完全メニューにアクセスできます。システム管理者はユ ーザーにユーザー・パスワードの設定、変更、および削除する権限を与えることが できます。ユーザー・パスワードをタイプするユーザーは、Configuration/Setup Utility の限定メニューにのみアクセスできます。システム管理者がユーザーにユー ザー・パスワードの設定、変更、および削除する権限を与えた場合、ユーザーはユ ーザー・パスワードの設定、変更、および削除ができます。

#### ユーザー・パスワード

ユーザー (始動) パスワードが設定されている場合、始動パスワードをタイプするま でシステムの始動は完了しません。パスワードには、最大7文字 (A~Z、a~z、0~9) の任意の組み合わせを使用することができます。

ユーザー・パスワードが設定されている場合、Unattended Start モードを使用可能に でき、このモードではキーボードとマウスをロックしたままでオペレーティング・ システムを始動できます。ユーザー・パスワードをタイプして、キーボードおよび マウスをアンロックできます。

ユーザー・パスワードを設定している場合、パスワードを入力するまでは POST は 完了しません。ユーザー・パスワードを忘れてしまった場合は、次の方法で再度サ ーバーにアクセスすることができます。

- v スーパーバイザー・パスワードが設定されていると、パスワード・プロンプトで スーパーバイザー・パスワードをタイプします (『スーパーバイザー・パスワー ド』を参照してください)。 Configuration/Setup Utility プログラムを始動してユー ザー・パスワードをリセットします。
- v サーバーのバッテリーを取り外し、次にそれを取り付けます。詳細については、 IBM Eserver *Documentation* CD 上のオプション・インストール・ガイド を参照 してください。
- システム・ボード上のクリア CMOS (パスワード・オーバーライド) ジャンパー (JBAT1) の位置を変え、ユーザー・パスワード検査をバイパスします。詳細につ いては、 20 [ページの『パスワードのリセット』を](#page-33-0)参照してください。

#### スーパーバイザー・パスワード

スーパーバイザー (管理者) パスワードが設定してある場合は、スーパーバイザー・ パスワードを入力しないと Configuration/Setup Utility の完全メニューにアクセスす ることはできません。パスワードには、最大7文字 (A~Z、a~z、0~9) の任意の

<span id="page-33-0"></span>組み合わせを使用することができます。 IBM リモート管理アダプター II が取り付 けられている場合にのみ、Configuration/Setup Utility メニューに **Supervisor Password** 選択項目が表示されます。

スーパーバイザー・パスワードを忘れた場合、クリア CMOS ジャンパーの位置の 変更後スーパーバイザー・パスワードをリセットできます。詳細については、 『パ スワードのリセット』を参照してください。

#### パスワードのリセット

ユーザー・パスワードまたはスーパーバイザー・パスワードを忘れた場合、システ ム・ボード上のクリア CMOS (パスワード・オーバーライド) ジャンパー (JBAT1) の位置を変え、ユーザー・パスワードまたはスーパーバイザー・パスワードのチェ ックをバイパスします。これでこれらのパスワードをリセットできます。ジャンパ ーの位置は、次のイラストで示されます。

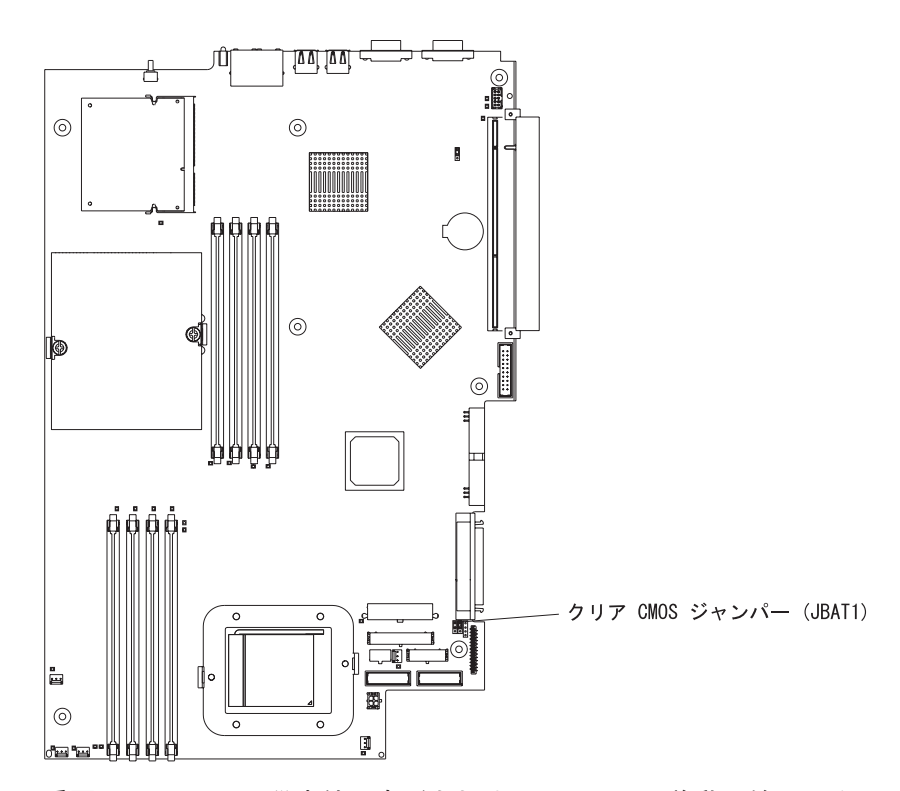

重要**:** スイッチの設定値の変更またはジャンパーの移動の前に、サーバーの電源を 切り、その後すべての電源コードおよび外部ケーブルを取り外します。[v](#page-6-0) ページの 安全上の注意を検討してください。本書で示されていない設定値の変更や、システ ム・ボード・スイッチまたはジャンパー・ブロックのジャンパーの移動はしないで ください。

クリア CMOS ジャンパーの位置を変更するときは、以下の手順をすべて行ってく ださい。

- 1. [v](#page-6-0) ページの安全上の注意を検討してください。
- 2. サーバーと周辺装置の電源を切り、すべての外部ケーブルと電源コードを外し て、カバーを取り外します。サーバーのカバーとベゼルの取り外しかたについて のセクションは、IBM Eserver *Documentation* CD のオプション・インストー ル・ガイド でご覧ください。
- <span id="page-34-0"></span>3. ユーザー・パスワードまたはスーパーバイザー・パスワードのパスワード検査を バイパスするには、JBAT1 でジャンパーの位置を変更します。
- 4. サーバーを、USB キーボード、モニター、および USB マウスに接続してか ら、給電部に接続します。
- 5. サーバーの電源を入れます。これで、Configuration/Setup Utility プログラムを始 動して、古いパスワードの削除か、新しいユーザー・パスワードまたはスーパー バイザー・パスワードの設定のいずれかができます。ジャンパーを直前の位置に 戻す必要はありません。

### **BIOS** コードの更新

注**:** サーバーの正常なオペレーションを保証するために、BIOS コードの更新の前に ベースボード管理コントローラー・ファームウェアの更新を確認します。詳細 は、 28 [ページの『ベースボード管理コントローラー・ファームウェア更新プロ](#page-41-0) [グラムの使用』を](#page-41-0)参照してください。

サーバーの BIOS コードの最新のレベルは、<http://www.ibm.com/pc/support/> で入手 できます。サーバーに最新のベースボード管理コントローラーのファームウェア・ レベルが入っていることを検証した後、次の方法のうちの 1 つによりサーバーの BIOS コードを更新できます。

- v この IBM Web サイトから最新の BIOS コードのダウンロード、更新ディスケッ トの作成、および USB ディスケット・ドライブの使用。
- 入手可能な場合、Linux または Microsoft® Windows® オペレーティング・システ ムの更新パッケージのインストール

### コンソール・リダイレクトの構成

サーバーでコンソール・リダイレクト接続を確立するには、Configuration/Setup Utility プログラムを使用して、次のように接続のタイプを構成します。

Serial over LAN を使用するコンソール・リダイレクトを構成するには、次の手順を 実行します。

- 1. コンソール・リダイレクトを使用可能にします (「**Advanced Setup**」 **-->** 「**Console Redirection**」の順に選択し、「**Console Redirection**」の値を 「**On-board COM A**」に設定して、「**FIFO Level**」値が **14** であることを確認 します)。
- 2. ベースボード管理コントローラーが使用する COM ポートを、コマンド・ライ ン・インターフェースを使用するように設定します (「**Advanced Setup**」 **-->** 「**Baseboard Management Controller**」の順に選択し、「**COM port on BMC**」の値を「**CLI**」に設定します)。

シリアルのみを使用するコンソール・リダイレクトを構成するには、次の手順を実 行します。

1. コンソール・リダイレクトを使用可能にします (「**Advanced Setup**」 **-->** 「**Console Redirection**」の順に選択し、「**Console Redirection**」の値を 「**On-board COM A**」に設定します)。

<span id="page-35-0"></span>2. ベースボード管理コントローラーが使用する COM ポートを使用不可にします (「**Advanced Setup**」 **-->** 「**Baseboard Management Controller**」の順に選 択し、「**COM port on BMC**」の値を「**Disabled**」に設定します)。

コンソール・リダイレクトを開始するには、クライアント・コンピューターで HyperTerminal などの Telnet アプリケーションを実行し、サーバーとの Intelligent Platform Management Interface (IPMI) セッションを確立する IPMI アプリケーショ ンを実行します。

#### **ServerGuide Setup and Installation CD** の使用

*ServerGuide Setup and Installation* CD には、ご使用の IBM サーバー用に設計され た使いやすいセットアップ・プログラムおよびインストール・プログラムが含まれ ています。ServerGuide プログラムは、サーバー・モデルおよび取り付けられたハー ドウェア・オプションを検出し、これらの情報をセットアップ中に使用して、ハー ドウェアを構成します。ServerGuide プログラムは、更新済みのデバイス・ドライバ ーを提供、場合によってはそのデバイス・ドライバーをインストールすることによ り、オペレーティング・システムのインストールを簡素化します。

注**:** Linux オペレーティング・システムをご使用のサーバーにインストールする場 合、 ServerGuide、バージョン 7.2.06 以降を使用して、ご使用のハードウェア をセットアップおよび構成できます。続いて 24 ページの『[ServerGuide](#page-37-0) を使用 [しないオペレーティング・システムのインストール』に](#page-37-0)記述されている手順を 使用して、Linux オペレーティング・システムをインストールします。

ServerGuide プログラムの新バージョンが入手可能な場合、 *ServerGuide Setup and Installation* CD のフリー・イメージをダウンロードするか、あるいはこの CD を購 入できますこのイメージをダウンロードするには、IBM ServerGuide Web ページ、 http://www.ibm.com/pc/qtechinfo/MIGR-4ZKPPT.html にアクセスしてください。最新 の *ServerGuide Setup and Installation* CD を購入する場合は、 ServerGuide fulfillment Web サイト、 http://www.ibm.com/pc/coupon/ にアクセスしてください。

ServerGuide プログラムには、セットアップを容易にするための次の機能が備わって います。

- 使いやすいインターフェース
- v 検出されたハードウェアに基づいた、ディスケットを使用しないセットアップお よび構成プログラム
- ご使用の RAID 機能付き ServeRAID アダプターまたはオンボード SCSI コント ローラーを構成する、ServeRAID Manager プログラム
- ご使用のサーバー・モデルおよび検出されたハードウェア用に提供されるデバイ ス・ドライバー
- セットアップ中に選択可能なオペレーティング・システムの区画サイズおよびフ ァイル・システム・タイプ

#### **ServerGuide** の特徴

フィーチャーおよび機能は ServerGuide プログラムのバージョンによって若干異な る場合があります。ご使用のバージョンに関する詳細を確認するには、*ServerGuide* <span id="page-36-0"></span>*Setup and Installation* CD を起動して、オンラインによる概要を表示します。すべて の機能がすべてのモデルでサポートされる訳ではありません。

ServerGuide プログラムには、始動可能 (ブート可能) な CD-ROM ドライブ付きの IBM サーバーがサポートされている必要があります。*ServerGuide Setup and Installation* CD 以外に、オペレーティング・システムをインストールするためのオ ペレーティング・システム CD が必要です。

ServerGuide プログラムには、次の機能が備わっています。

- v システムの日付と時刻の設定
- v RAID 機能付きの SCSI RAID アダプター、コントローラー、またはオンボード SCSI コントローラーの検出、および SCSI RAID 構成プログラムの実行 (ServeRAID アダプター専用の LSI チップ・セットを使用)。
- ServeRAID アダプターのマイクロコード (ファームウェア) レベルの確認と新レ ベルが CD から入手可能であるかの判別。
- 取り付けられたハードウェア・オプションの検出およびほとんどのアダプターと 装置用の更新済みデバイス・ドライバーの提供。
- v サポートされる Windows オペレーティング・システム用のディスケットを使用 しないインストール・プログラムの提供。
- v ご使用のハードウェアおよびオペレーティング・システムに関するヒントへのリ ンクがある、オンラインの README ファイルを組み込む。

#### セットアップおよび構成の概要

*ServerGuide Setup and Installation* CD を使用する場合は、セットアップ・ディスケ ットは必要ありません。この CD を使用して、サポートされるすべての IBM サー バー・モデルを構成できます。セットアップ・プログラムにより、ご使用のサーバ ー・モデルのセットアップに必要なタスクのリストが提供されます。RAID 機能付 きの ServeRAID アダプターまたは内蔵 SCSI コントローラーを搭載したサーバー では、 SCSI RAID 構成プログラムを実行して論理ドライブを作成できます。

注**:** フィーチャーおよび機能は ServerGuide プログラムのバージョンによって若干 異なる場合があります。

*ServerGuide Setup and Installation* CD を起動するときは、プログラムにより、次の タスクを実行するようにプロンプトが出されます。

- v 使用する言語を選択する。
- v キーボードのレイアウトと国別を選択する。
- v 概説を表示して ServerGuide に機能について学習する。
- v README ファイルを表示して、使用するオペレーティング・システムとアダプ ターのインストールに関するヒントをよく読む。
- v オペレーティング・システムのインストールを開始する。オペレーティング・シ ステムの CD が必要になります。

### 標準的なオペレーティング・システムのインストール

ServerGuide プログラムを使用して、インストール時間を短縮できます。 ServerGuide プログラムにより、ご使用のハードウェアおよびインストールしている <span id="page-37-0"></span>オペレーティング・システムに必要なデバイス・ドライバーが提供されます。この セクションでは、標準的なServerGuide オペレーティング・システムのインストール について説明します。

- 注**:** フィーチャーおよび機能は、 ServerGuide プログラムのバージョンによって若 干異なる場合があります。
- 1. セットアップ・プロセスの完了後、オペレーティング・システムのインストー ル・プログラムが開始します。(インストールを完了するには、オペレーティン グ・システム CD が必要になります。)
- 2. ServerGuide プログラムにより、サーバー・モデル、サービス・プロセッサー、 ハード・ディスク・コントローラーおよびネットワーク・アダプターに関する情 報が格納されます。次にこのプログラムは CD をチェックして、新しいデバイ ス・ドライバーがないかを確認します。この情報が格納されると、オペレーティ ング・システムのインストール・プログラムに渡されます。
- 3. ServerGuide プログラムは、ユーザーのオペレーティング・システムの選択およ び取り付けられたハード・ディスクを基にしたオペレーティング・システム・パ ーティションを提供します。
- 4. ServerGuide プログラムにより、ユーザーにオペレーティング・システム CD を 挿入しサーバーを再始動するよう、プロンプトが出されます。この時点で、オペ レーティング・システムのインストール・プログラムにより、インストールを完 了するための制御が行われます。

### **ServerGuide** を使用しないオペレーティング・システムのインストール

サーバーのハードウェア構成が完了すると、次のステップに従って、オペレーティ ング・システムのインストールに関する最新の情報を IBM のサポート Web ページ からダウンロードします。

注**:** ごのサーバーに 32 ビットの Windows オペレーティング・システムをインスト ールする場合、このサーバーに付属の*ServerGuide Setup and Installation* CD を 使用してインストールできます ( 22 ページの『[ServerGuide Setup and](#page-35-0) [Installation CD](#page-35-0) の使用』を参照)。

IBM Support Web サイトから、最新のオペレーティング・システムのインストール に関する説明をダウンロードするための次の手順を実行します。

- 1.<http://www.ibm.com/pc/support/> に進みます。
- 2. **Download** セクションで、**Downloads & drivers** をクリックします。
- 3. 「Downloads and drivers」ページの「**Brand**」フィールドで、「**Servers**」を選 択します。
- 4. 「Family」フィールドで、「@server 326」を選択します。
- 5. 「**Operating system**」フィールドで、ご使用のオペレーティング・システムを 選択します。
- 6. 「**Continue**」をクリックします。
- 7. 「@server 326 Support」ページの「**View by document type**」フィールドで、 「**OS installation**」を選択します。
- 8. ご使用のオペレーティング・システムの手順を選択してください。

## <span id="page-38-0"></span>**RAID** 構成プログラムの使用

RAID を構成したり管理するには、LSI Logic Configuration ユーティリティー・プ ログラムおよび ServeRAID Manager を使用します。これらのプログラムを必ず本書 の説明のとおりに使用してください。

- LSI Logic Configuration ユーティリティー・プログラムは次の目的で使用しま す。
	- SCSI ハード・ディスクでロー・レベル・フォーマットを実施する
	- 接続しているデバイスの SCSI ID の表示や変更を行う。
	- SCSI ハード・ディスクで SCSI プロトコル・パラメーターを設定する
- v ServeRAID Manager は、次の目的で使用します。
	- アレイを構成する
	- RAID の構成および関連デバイスを表示する
	- RAID コントローラーのオペレーションをモニターする

さらに、LSI コマンド行構成プログラム (CFG1030) は、 <http://www.ibm.com/pc/support/> から入手できます。

アレイを構成および管理するため LSI Logic Configuration ユーティリティー・プロ グラムおよび ServeRAID Manager を使用するときは、次の情報を考慮してくださ い。

- v ご使用のサーバー内の RAID 機能付きオンボード SCSI コントローラーは、 RAID レベル 1 のみをサポートします。オプションの ServeRAID コントローラ ーを取り付けると、追加の RAID レベルが提供されます。
- v ご使用のサーバーに ServeRAID コントローラーがインストール済みの場合、他 のサポートされる RAID レベルを構成するために ServeRAID Manager を使用で きます。
- v RAID level-1 (ミラーリングされた) ペアを作成するとき、すべてのドライブは同 一のチャネルに接続する必要があります。
- v RAID 機能付きオンボード SCSI コントローラーを使用しているときのみ、プラ イマリー・ドライブにオペレーティング・システムをインストールした後、ミラ ーリングをセットアップできます。プライマリー・ドライブがより低い SCSI ID (たとえば、0) をもっていることを確認する必要があります。
- v オプションの ServeRAID コントローラーのファームウェアおよび BIOS コード を更新するには、コントローラーに同梱されている IBM *ServeRAID Support* CD を使用する必要があります。
- ご使用のサーバーに異なるタイプの RAID アダプターを取り付ける場合は、情報 としてコントローラーに付属の資料を参照して、接続装置の SCSI 設定値を表示 または変更してください。
- 重要**:** オペレーティング・システムインストールした後で、RAID level-1 (ミラーリ ングされた) アレイを構成するため、RAID 機能付きオンボード SCSI コント ローラーを使用する場合、セカンダリー物理ドライブ上に直前にストアされ たデータまたはアプリケーションにできなくなります。

### <span id="page-39-0"></span>**LSI Logic Configuration** ユーティリティー・プログラムの使用

LSI Logic Configuration ユーティリティー・プログラムは、次の目的に使用でき る、組み込み式の、メニュー方式の構成ユーティリティー・プログラムです。

- SCSI ハード・ディスクのロー・レベル・フォーマットを実施する
- SCSI デバイス・スキャン順序を設定する
- コントローラー用の SCSI ID を設定する

#### 注**:**

- 1. ご使用のサーバー内の RAID 機能付きオンボード SCSI コントローラーは、 RAID レベル 1 のみをサポートします。オプションの RAID アダプターを取り 付けると、追加の RAID レベルが提供されます。 RAID 操作用にサーバーを構 成することについての詳細は、 27 ページの『ServeRAID [マネージャーの使用』](#page-40-0) をご覧ください。
- 2. ご使用のサーバーに異なるタイプの RAID アダプターを取り付ける場合は、 RAID アダプターに付属の構成方法を使用して、接続装置の SCSI 設定値を表示 または変更してください。

次のセクションでは、LSI 論理構成ユーティリティー・プログラムを開始して、 SCSI ハード・ディスクをフォーマットする方法の指示が示されています。

#### **LSI Logic Configuration** ユーティリティー・プログラムの始動

LSI Logic Configuration ユーティリティー・プログラムを始動するには、次の手順 を完了します。

- 1. サーバーの電源を入れます。
- 2. <<< Press <CTRL><C> to start LSI Logic Configuration Utility >>> プロン プトが出されたら、Ctrl+C を押します。スーパーバイザー・パスワードを設定し ていた場合、パスワードをタイプするようにプロンプトが出されます。
- 3. 矢印キーを使用して、アダプターのリストからコントローラー (チャネル) を選 択し、Enter (キー) を押します。
- 4. 画面の指示に従って、選択された項目の設定値を変更し、Enter を押します。 「**Device Properties**」または「**Mirroring Properties**」を選択すると、追加画 面が表示されます。

設定値の変更が終了したら、Esc を押してプログラムを終了し、「**Save**」を選択し て変更した設定値を保管します。

#### **SCSI** ハード・ディスク・ドライブのフォーマット

ロー・レベル・フォーマットによって、ハード・ディスク・ドライブからデータを すべて除去します。保管したいデータがある場合、この手順を実行する前にハー ド・ディスク・ドライブをバックアップします。

注**:** SCSI ハード・ディスクをフォーマットする前に、ディスクがミラーリングされ たペアの一部でないことを確認します。アダプターのリストから、フォーマッ トするドライブのコントローラー (チャネル) を選択します。「**Mirroring Properties**」を選択し、ドライブのミラー値が「**None**」であることを確認しま す。

<span id="page-40-0"></span>次の手順を実行してドライブのフォーマットを実行します。

- 1. アダプターのリストから、フォーマットするドライブのコントローラー (チャネ ル) を選択します。
- 2. 「**Device Properties**」を選択します。
- 3. 矢印キー (↑ および ↓) を使用して、フォーマットするドライブを強調表示しま す。
- 4. 矢印キー (← および →) あるいは End キーを使用して、右方向にスクロールしま す。
- 5. 「**Format**」を選択して、Enter を押し、低水準フォーマット設定を開始します。

#### **ServeRAID** マネージャーの使用

RAID アダプターでは、複数の物理 SCSI ハード・ディスクをディスク配列として 操作される論理装置として使用することができます。 IBM ServeRAID アダプター を使用する場合は、アダプターには、ServeRAID マネージャー・プログラムおよび ServeRAID mini-configuration プログラムが入れられた CD が付属して付いてきま す。これを用いて ServeRAID コントローラーを構成することができます。これらの プログラムの使用についての詳細は、サーバーに付属するインストール・ガイド お よびアダプターに付属する資料を参照してください。

### **Gigabit Ethernet** コントローラーの構成

このサーバーは、システム・ボード上に 2 つのイーサネット・コントローラーが搭 載されています。これらは 10-Mbps、100-Mbps、または 1-Gbps ネットワークと接 続するためのインターフェースを提供し、また、ネットワーク上でデータの送信お よび受信を同時に行うことができる全二重 (FDX) 機能を提供します。ご使用のサー バーのイーサネット・ポートがオートネゴシエーションをサポートしている場合 は、コントローラーは、ネットワークのデータ転送速度 (10BASE-T、 100BASE-TX、または 1000BASE-T)、および二重モード (全二重モードまたは半二 重モード) を検出し、その速度およびモードで自動的に操作します。

ジャンパーを設定したり、コントローラーを構成したりする必要はありません。た だし、オペレーティング・システムがコントローラーをアドレッシングできるよ う、デバイス・ドライバーをインストールする必要があります。デバイス・ドライ バーはご使用のオペレーティング・システムに付属しています。追加のデバイス・ ドライバーおよびご使用のイーサネット・コントローラーの構成については、サー バーに付属の *Broadcom NetXtreme Gigabit Ethernet Software* CD を参照してくださ い。更新済み情報およびコントローラーの構成については、

<http://www.ibm.com/pc/support/> に進みます。

注**:** 構成メニューに表示される Wake on LAN 機能を使用するには、サーバーには Wake on LAN ハードウェアおよびソフトウェアが含まれていて、オペレーティ ング・システムが Wake on LAN 機能をサポートする必要があります。

イーサネット・コントローラーは、チーミング、優先順位パケット、ロード・バラ ンシング、フォールト・トレランス、および仮想 LAN などのオプション・モード をサポートしており、サーバーにより高いパフォーマンス、セキュリティー、およ びスループットを提供します。これらのモードは、内蔵イーサネット・コントロー ラーやサポートされるイーサネット・アダプター上のコントローラーに適用しま す。

## <span id="page-41-0"></span>ベースボード管理コントローラー・ファームウェア更新プログラムの使用

ベースボード管理コントローラー用のファームウェアを更新するには、 IBM サポ ートの Web サイト <http://www.ibm.com/pc/support/> からサーバー用ベースボード管 理コントローラー *Firmware Update Diskette* をダウンロードしてください。ディス ケットを作成するため、またはファームウェアの更新に使用できる Linux または Windows オペレーティング・システム・アップデート・パッケージを作成するた め、プログラムを実行します。ファームウェア更新プログラムは、ベースボード管 理コントローラーのファームウェアのみを更新し、デバイス・ドライバーには影響 を与えません。

注**:** サーバーの正常なオペレーションを保証するために、BIOS コードの更新の前に サーバーのベースボード管理コントローラーのファームウェア・コードの更新 を確認します。詳細は、 21 ページの『BIOS [コードの更新』を](#page-34-0)参照してくださ  $V_{\lambda_{\alpha}}$ 

重要**:** 次の指示を続けるする前に、サーバーに外付けの USB ディスケット・ドライ ブが取り付けられていることを確認してください。これらのタスクを完了するに は、このデバイスが必要です。

最新のベースボード管理コントローラー・ファームウェア更新をダウンロードする には、次の手順を実行します。

- 1. http://www.ibm.com/pc/support/ にアクセスします。
- 2. 「**Download**」セクションで、「**Downloads and drivers**」をクリックします。
- 3. 「Downloads and drivers」ページの「**Brand**」フィールドで、「**Servers**」を選 択します。
- 4. 「**Family**」フィールドで「**eServer 326**」を選択し、「**Continue**」をクリック します。
- 5. 「eServer 326 support」ページで、ベースボード管理コントローラー・ファーム ウェア更新ディスケットを選択します。
- 6. イメージ・ファイルからファームウェア更新ディスケットを作成します。
	- 注**:** Linux または MicrosoftWindows オペレーティング・システムの更新パッケ ージがワールド・ワイド・ウェブ (WWW) で入手できる場合は、その更新 パッケージに付属の指示に従います。

ファームウェアを更新するには、次の方法の内の 1 つを使用します。

- v Linux または Windows オペレーティング・システムアップデート・パッケージ がワールド・ワイド・ウェブ (WWW) で入手可能な場合、アップデート・パッケ ージに付属の指示に従います。
- v ディスケットを使用している場合、次の手順を完了します。 1. サーバーの電源を切ります。
- <span id="page-42-0"></span>2. *Firmware Update Diskette* をサーバーに接続した外付け USB ディスケット・ ドライブに挿入します。
- 3. サーバーの電源を入れます。サーバーが外付け USB ディスケット・ドライブ から始動しない場合、Configuration/Setup Utilityプログラムを使用して、外付 け USB ディスケット・ドライブを始動装置として構成します。 ( 14 [ページ](#page-27-0) の『[Configuration/Setup Utility](#page-27-0) プログラムの使用』を参照してください。) こ こで、再びこの手順のステップ [1](#page-41-0) を開始します。
- 4. コマンド行プロンプトで、「update.bat」とタイプし、Enter (キー) を押しま す。
- ファームウェア更新する際にエラーがある場合は、更新を再度行ってください。

#### ベースボード管理コントローラー **LAN** 接続の構成

サーバーでベースボード管理コントローラーのローカル・エリア・ネットワーク (LAN) 接続オプションを構成するには、LAN 構成ユーティリティー (lancfg.exe) を 使用します。このユーティリティーは、ベースボード管理コントローラー・ファー ムウェア更新ディスケットに収められています。 LAN 構成ユーティリティーは、 ベースボード管理コントローラー・ファームウェアを更新した後に開始できます。 ベースボード管理コントローラー・ファームウェアのダウンロードと更新の手順に ついては、 28 [ページの『ベースボード管理コントローラー・ファームウェア更新プ](#page-41-0) [ログラムの使用』を](#page-41-0)参照してください。

LAN 構成ユーティリティーを使用してベースボード管理コントローラーの LAN 接 続を構成するには、次の手順を実行します。

- 注**:** LAN 構成ユーティリティー (lancfg.exe) は、必ず、始動可能ベースボード管理 コントローラー・ファームウェア更新ディスケットからサーバーを始動した後 に、DOS コマンド・ライン・セッションで実行してください。このユーティリ ティーは DOS ウィンドウから実行しないでください。
- 1. ベースボード管理コントローラー・ファームウェア更新が完了したら、コマン ド・プロンプトが表示されます。 lancfg と入力し、Enter キーを押します。 LAN 構成ユーティリティーが開始し、「BMC 情報 (BMC Information)」画面が 表示されます。ここに表示されるデフォルト値は読み取り専用です。この画面で は変更できません。

LAN 構成ユーティリティーを使用するには、F10 キーを押し、矢印キーを使用 してウィンドウ上部にあるメニュー項目を選択します。

- 2. 「**LanCfg**」を選択します。「LAN 構成 (LAN Configuration)」画面が表示され ます。ベースボード管理コントローラーの値を各フィールドに入力し、「**了解 (OK)**」を選択します。
	- 注**:** 「ホスト **MAC** アドレス **(Host MAC Address)**」は読み取り専用なので、 LAN 構成ユーティリティーから変更できません。
- 3. 「アラート **(Alert)**」を選択します。「アラート設定 (Alert Setting)」画面が表示 されます。このサーバーに該当する値を各フィールドに入力し、「了解**(OK)**」を 選択します。
- 注**:** 「**IP** アドレス **(IP Address)**」フィールドに、ベースボード管理コントロー ラーからアラートを転送するワークステーションの IP アドレスを入力しま す。
- 4. 「セキュリティー **(Security)**」を選択します。「セキュリティー設定 (Security Setting)」画面が表示されます。この画面には、4 つのベースボード管理コントロ ーラー・ユーザー・アカウントを維持できます。この画面で変更を行うには、 「編集 **(Edit)**」を選択して「編集 (Edit)」画面に変更を入力し、「了解 **(OK)**」 を選択します。
- 5. すべての変更を完了したら、LAN 構成ユーティリティーを終了する前に、ディ スケット・ドライブからファームウェア更新ディスケットを取り出してくださ  $\mathcal{V}^{\, \lambda}$  .
- 6. 「終了 **(Exit)**」を選択します。サーバーの再始動を求めるプロンプトが表示され たら、「リブート **(Reboot)**」を選択します。

## <span id="page-44-0"></span>付録 **A.** ヘルプおよび技術援助の入手

ヘルプ、サービス、技術支援、または IBM 製品に関する情報が必要な場合は、IBM がさまざまな形で提供している支援をご利用いただけます。この付録には、IBM お よび IBM 製品に関する追加情報を入手する方法のほか、ご使用の xSeries または IntelliStation®システムに問題が起きたときにどうすればよいか、およびサービスを依 頼するときには誰に連絡すればよいかについての情報を収めてあります。

## 依頼する前に

連絡する前に、以下の手順を実行して、必ずお客様自身で問題の解決を試みてくだ さい。

- v ケーブルがすべて接続されていることを確認します。
- v 電源スイッチをチェックして、システムの電源がオンになっていることを確認し ます。
- v システム資料のトラブルシューティング情報、およびコンピューターに付属の診 断ツールを使用します。診断ツールについては、IBM *xSeries Documentation* CD の「ハードウェア・メインテナンスおよびトラブルシューティング・ガイド」ま たは IBM Support Web サイトにある IntelliStation の「ハードウェア・メインテ ナンス・ガイド」を参照してください。
- v IBM Support Web サイト (http://www.ibm.com/pc/support/) にアクセスして、技術 情報、ヒントおよび新しいデバイス・ドライバーをチェックするか、これらの情 報を求める要求を送信します。

多くの問題は、IBM のシステムやソフトウェアに付属のオンライン・ヘルプおよび 説明資料に記載のトラブルシューティング手順を実行することで、外部の支援なし に解決することができます。ご使用のシステムに付属の資料には、ユーザーが実行 できる診断テストについても記載しています。ほとんどの xSeries および IntelliStation システム、オペレーティング・システムおよびプログラムには、トラブ ルシューティング手順やエラー・メッセージおよびエラー・コードに関する説明書 が付属しています。ソフトウェアの問題と考えられる場合は、オペレーティング・ システムまたはプログラムの資料を参照してください。

### 資料の使用

IBM xSeries または IntelliStation システムに関する情報、およびソフトウェアがプ リインストールされている場合はそのソフトウェアに関する情報は、コンピュータ ーに付属の資料に記載されています。その資料には、印刷されたブック、オンライ ン・ブック、README ファイル、およびヘルプ・ファイルが含まれています。診断 プログラムの使用方法については、システム資料にあるトラブルシューティングに 関する情報を参照してください。トラブルシューティング情報または診断プログラ ムを使用した結果、デバイス・ドライバーの追加や更新、あるいはほかのソフトウ ェアが必要になることがあります。IBM は、WWW に各種のページを設けており、 最新技術情報を入手したり、デバイス・ドライバーやアップデートのダウンロード ができます。これらのページにアクセスするには、

http://www-6.ibm.com/jp/pc/support/ (日本語)、および http://www.pc.ibm.com/support

(英語) に進み、指示に従ってください。 IBM Publications Ordering System (http://www.elink.ibmlink.ibm.com/public/applications/publications/cgibin/pbi.cgi) では、 資料を注文できます。

### <span id="page-45-0"></span>ヘルプおよび情報を **WWW** から入手する

ワールド・ワイド・ウェブ (WWW) の IBM Web サイトには、IBMxSeries および IntelliStation の製品、サービスおよびサポートについて最新情報が記載されていま す。 IBM xSeries 情報のアドレスは http://www.ibm.com/eserver/xseries/ です。IBM の IntelliStation 情報のアドレスは http://www.ibm.com/pc/intellistation/ です。

IBM 製品のサービスについては、サポート・オプションも含めて、 http://www.ibm.com/jp/pc/support/ にアクセスしてください。

## ソフトウェア・サービスとサポート

IBM サポート・ラインを使用すると、@server および xSeries サーバー、 IntelliStation ワークステーション、および各種装置の使用方法、構成、およびソフト ウェア問題について、有料で電話による援助を受けられます。それぞれの国や各地 域でサポート・ラインによるサポートが対象となっている製品については、 http://www.ibm.com/services/sl/products/ で確認してください。

サポート・ラインおよびその他の IBM サービスについては http://www.ibm.com/services/、およびサポート電話番号については http://www.ibm.com/planetwide/ を参照してください。

# ハードウェア・サービスとサポート

ハードウェアのサービスについては、IBM Services、または IBM 販売店、あるいは IBM 特約店が保証サービスを提供します。サポート電話番号については、 http://www.ibm.com/planetwide/ を参照してください。米国およびカナダの場合は、 1-800-IBM-SERV (1-800-426-7378) にお電話ください。

米国およびカナダでは、ハードウェア・サービスおよびサポートは、1 日 24 時 間、週 7 日ご利用いただけます。英国では、これらのサービスは、月曜から金曜ま で午前 9 時から午後 6 時までご利用いただけます。

## <span id="page-46-0"></span>付録 **B.** 特記事項

本書は米国 IBM が提供する製品およびサービスについて作成したものであり、本 書に記載の製品、サービス、または機能が日本においては提供されていない場合が あります。日本で利用可能な製品、サービス、および機能については、日本 IBM の営業担当員にお尋ねください。本書で IBM 製品、プログラム、またはサービス に言及していても、その IBM 製品、プログラム、またはサービスのみが使用可能 であることを意味するものではありません。これらに代えて、IBM の知的所有権を 侵害することのない、機能的に同等の製品、プログラム、またはサービスを使用す ることができます。ただし、IBM 以外の製品とプログラムの操作またはサービスの 評価および検証は、お客様の責任で行っていただきます。

IBM は、本書で解説されている主題について特許権 (特許出願を含む)、商標権、ま たは著作権を所有している場合があります。本書の提供は、お客様にこれらの特許 権について実施権を許諾することを意味するものではありません。実施権について のお問い合わせは、書面にて下記宛先にお送りください。

〒106-0032 東京都港区六本木 3-2-31 IBM World Trade Asia Corporation Licensing

IBM およびその直接または間接の子会社は、本書を特定物として現存するままの状 態で提供し、商品性の保証、特定目的適合性の保証および法律上の瑕疵担保責任を 含むすべての明示もしくは黙示の保証責任を負わないものとします。国または地域 によっては、法律の強行規定により、保証責任の制限が禁じられる場合、強行規定 の制限を受けるものとします。

この情報には、技術的に不適切な記述や誤植を含む場合があります。本書は定期的 に見直され、必要な変更は本書の次版に組み込まれます。 IBM は、随時、この文 書に記載されている製品またはプログラムに対して、改良または変更を行うことが あります。

本書において IBM 以外の Web サイトに言及している場合がありますが、便宜のた め記載しただけであり、決してそれらの Web サイトを推奨するものではありませ ん。 それらの Web サイトにある資料は、この IBM 製品の資料の一部ではありま せん。それらの Web サイトは、お客様の責任でご使用ください。

IBM は、お客様が提供するいかなる情報も、お客様に対してなんら義務も負うこと のない、自ら適切と信ずる方法で、使用もしくは配布することができるものとしま す。

## 当版に関する特記事項

**© Copyright International Business Machines Corporation 2004. All rights reserved.**

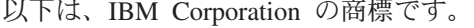

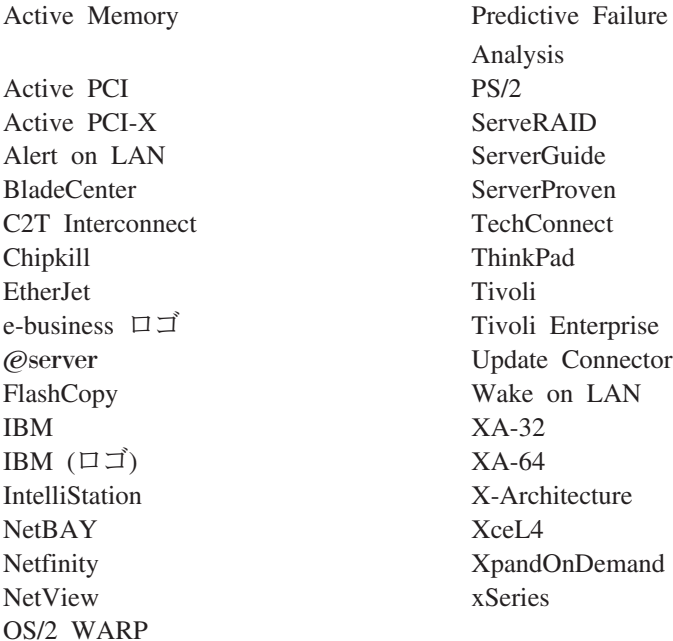

Intel、MMX、Pentium は、Intel Corporation の米国およびその他の国における商標 です。

Microsoft、Windows、および Windows NT は、Microsoft Corporation の米国および その他の国における商標です。

UNIX は、The Open Group がライセンスしている米国およびその他の国における登 録商標です。

Java およびすべての Java 関連の商標およびロゴは、Sun Microsystems, Inc. の米国 およびその他の国における商標または登録商標です。

Adaptec および HostRAID は、Adaptec, Inc. の米国およびその他の国における商標 です。

Linux は、Linus Torvalds の米国およびその他の国における商標です。

Red Hat、Red Hat『Shadow Man』ロゴ、およびすべての Red Hat ベースの商標お よびロゴは、Red Hat, Inc. の米国およびその他の国における商標または登録商標で す。

他の会社名、製品名およびサービス名などはそれぞれ各社の商標または登録商標で す。

#### <span id="page-47-0"></span>商標

## <span id="page-48-0"></span>サーバーの廃棄・譲渡時のハードディスク上のデータ消去に関するご注意

これらのサーバーの中のハードディスクという記憶装置に、お客様の重要なデータ が記録されています。従ってそのサーバーを譲渡あるいは廃棄するときには、これ らの重要なデータ内容を消去するということが必要となります。 ところがこのハードディスク内に書き込まれたデータを消去するというのは、それ ほど簡単ではありません。「データを消去する」という場合、一般に

- v データを「ゴミ箱」に捨てる
- v 「削除」操作を行う
- v 「ゴミ箱を空にする」コマンドを使って消す
- ソフトウェアで初期化 (フォーマット) する
- 付属のリカバリー・プログラムを使い、工場出荷状態に戻す

などの作業をすると思いますが、これらのことをしても、ハードディスク内に記録 されたデータのファイル管理情報が変更されるだけで、実際にデータが消された状 態ではありません。つまり、一見消去されたように見えますが、Windows® などの OS のもとで、それらのデータを呼び出す処理ができなくなっただけで、本来のデー タは残っているという状態にあるのです。

従いまして、特殊なデータ回復のためのソフトウェアを利用すれば、これらのデー タを読みとることが可能な場合があります。このため、悪意のある人により、この サーバーのハードディスク内の重要なデータが読みとられ、予期しない用途に利用 されるおそれがあります。

サーバーの廃棄・譲渡等を行う際に、ハードディスク上の重要なデータが流出する というトラブルを回避するためには、ハードディスクに記録された全データを、お 客様の責任において消去することが非常に重要となります。消去するためには、ハ ードディスク上のデータを金槌や強磁気により物理的・磁気的に破壊して読めなく する、または、専用ソフトウェアあるいはサービス (共に有償) をご利用になられる ことを推奨します。

なお、ハードディスク上のソフトウェア(オペレーティング・システム、アプリケ ーション・ソフトウェアなど)を削除することなくサーバーを譲渡すると、ソフト ウェア・ライセンス使用許諾契約に抵触する場合があるため、十分な確認を行う必 要があります。

データ消去支援サービスまたは機器リサイクル支援サービスについての詳細は、弊 社営業担当員または「ダイヤル IBM」044-221-1522 へお問い合わせ下さい。

#### 重要事項

プロセッサーの速度とは、マイクロプロセッサーの内蔵クロックの速度を意味しま すが、他の要因もアプリケーション・パフォーマンスに影響します。

CD-ROM ドライブ・スピードには、変わる可能性のある読み取り速度を記載してい ます。実際の速度は記載された速度と異なる場合があり、最大可能な速度よりも遅 いことがあります。

<span id="page-49-0"></span>主記憶装置、実記憶域と仮想記憶域、またはチャネル転送量を表す場合、KB は約 1000 バイト、MB は約 1 000 000 バイト、GB は約 1 000 000 000 バイトを意味 します。

ハード・ディスク・ドライブの容量、または通信ボリュームを表すとき、MB は 1 000 000 バイトを意味し、GB は 1 000 000 000 バイトを意味しますユーザーがア クセス可能な総容量は、オペレーティング環境によって異なります。

内蔵ハード・ディスク・ドライブの最大容量は、IBM から入手可能な現在サポート されている最大のドライブを標準ハード・ディスク・ドライブの代わりに使用し、 すべてのハード・ディスク・ドライブ・ベイに取り付けることを想定しています。

最大メモリーは標準メモリーをオプション・メモリー・モジュールと取り替える必 要があります。

IBM は、ServerProven® に登録されている他社製品およびサービスに関して、商品 性、および特定目的適合性に関する黙示的な保証も含め、一切の保証責任を負いま せん。これらの製品は、第三者によってのみ提供および保証されます。

IBM は、他社製品に関して一切の保証責任を負いません。他社製品がサポートされ る場合、それを行うのは別会社であって、IBM ではありません。

ソフトウェアは、販売店によって異なる場合があり、ユーザー用マニュアルやすべ てのプログラム機能が含まれているわけではない場合があります。

#### 製品のリサイクルと廃棄

この装置には、回路ボード、ケーブル、電磁適合性ガスケット、およびコネクター などの部品が含まれており、それらは、製品寿命を終えた後の特殊な取り扱いと後 処理を必要とする鉛や銅/ベリリウム合金を含んでいる場合があります。この装置を 廃棄する前に、それらの部品を取り外し、該当する規定に従ってリサイクルするか 廃棄する必要があります。 IBM では、いくつかの国で製品回収プログラムを提供 しています。各国特有の手順については、

http://www.ibm.com/ibm/environment/products/prp.shtml の Web サイトを参照してくだ さい。

#### バッテリー回収プログラム

この製品には、密封された鉛酸、ニッケル・カドミウム、ニッケル水素、リチウ ム、およびリチウム・イオン・バッテリーが含まれている場合があります。特定の バッテリー情報については、お手元のユーザー・マニュアルまたはサービス・マニ ュアルを参照してください。バッテリーは、正しくリサイクルするか廃棄する必要 があります。リサイクル施設がお客様の地域にない場合があります。米国以外での バッテリーの廃棄については、

http://www.ibm.com/ibm/environment/products/batteryrecycle.shtml を参照するか、また はお客様の地域の廃棄物処理施設にお問い合わせください。

米国では、IBM 製品に付属の IBM 製の鉛酸、ニッケル・カドミウム、ニッケル水 素などを使用した密閉型電池およびバッテリー・パックについて、再利用、リサイ クル、または適切な廃棄のための回収プロセスがあります。これらの電池の処理に

<span id="page-50-0"></span>ついては、IBM にお問い合わせください (1-800-426-4333)。 電話で問い合わせをす る前に、対象となる電池の IBM 部品番号を調べておいてください。

オランダでは、次の事項が適用されます。

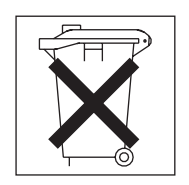

#### 電磁波放出の注記

### 情報処理装置等電波障害自主規制協議会 **(VCCI)** 表示

この装置は、情報処理装置等電波障害自主規制協議会(VCCI)の基準に基づくクラスA情報技術装置です。この装置を家庭環境で使用すると電波妨害を引き起こすことがあります。この場合には使用者が適切な対策を講ずるよう要求<br>引き起こすことがあります。この場合には使用者が適切な対策を講ずるよう要求<br>されることがあります。

### 電源コード

安全のために、IBM では IBM 製品に使っていただくための接地極付きプラグのつ いた電源コードを提供しています。感電事故を避けるため、常に正しく接地された コンセントで電源コードおよびプラグを使用してください。

米国およびカナダで使用される IBM 電源コードは、Underwriter's Laboratories (UL) にリストされており、Canadian Standards Association (CSA) の認証を受けていま す。

115 ボルト用の装置には、次の構成の、UL 登録、CSA 認定の電源コードをご使用 ください。最小 18 AWG、Type SVT または SJT、3 線コード、最大長 4.5 m (15 フィート)、平行ブレード型、15 アンペア 125 ボルト定格の接地端子付きプラグ。

230 ボルト (米国における) 用の装置には、次の構成の、UL 登録、CSA 認定の電 源コードをご使用ください。最小 18 AWG、Type SVT または SJT、3 線コード、 最大長 4.5 m (15 フィート)、タンデム・ブレード型、15 アンペア 250 ボルト定格 の接地端子付きプラグ。

230 ボルト (米国以外における) 用の装置には、接地端子付きプラグを使用した電源 コードをご使用ください。これは、装置を使用する国の安全についての適切な承認 を得たものでなければなりません。接地端子付きプラグを使用した電源コードをご 使用ください。これは、装置を使用する国の安全についての適切な承認を得たもの でなければなりません。

特定の国または地域用の IBM 電源コードは、通常その国または地域でだけお求め いただけます。

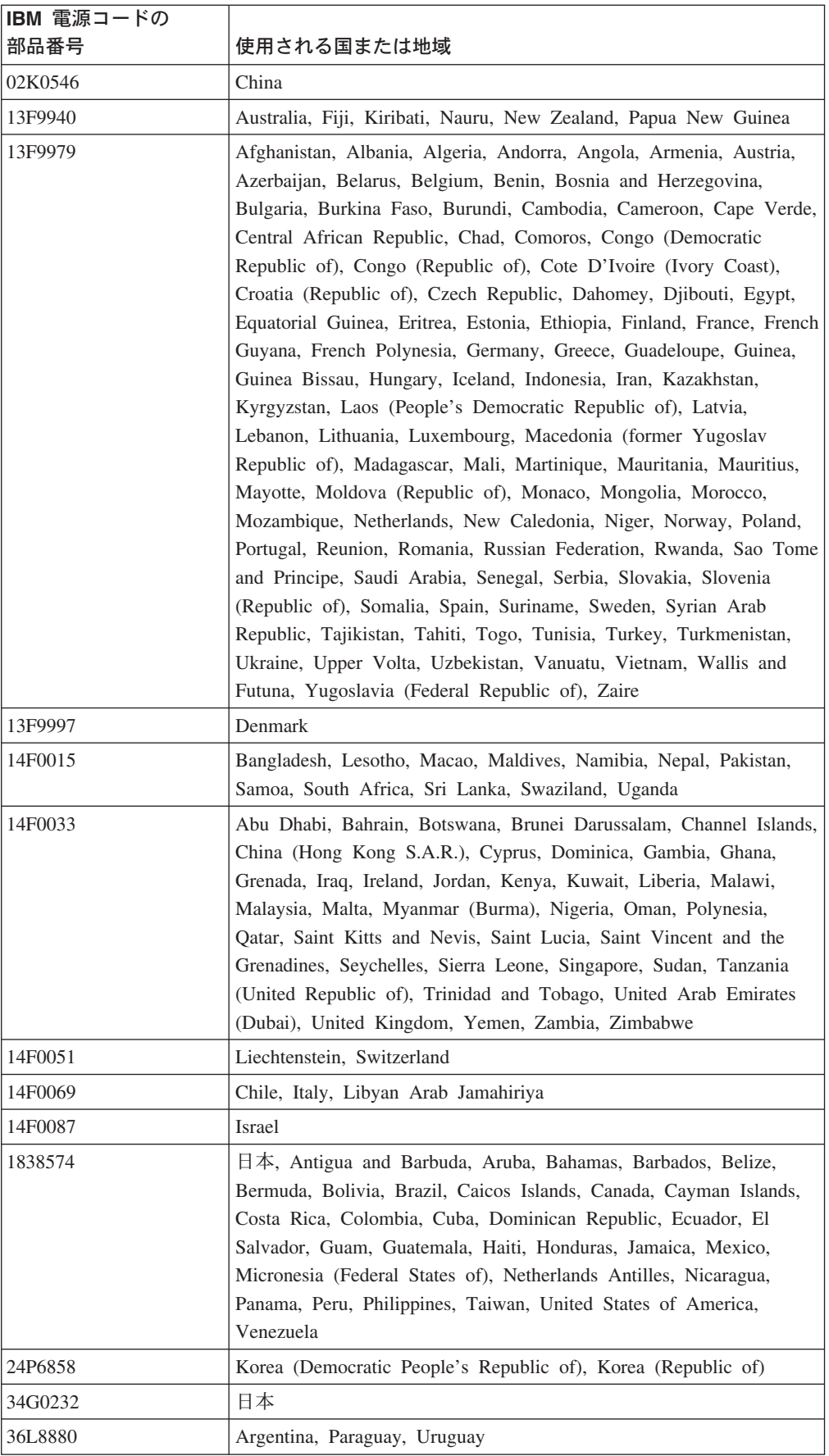

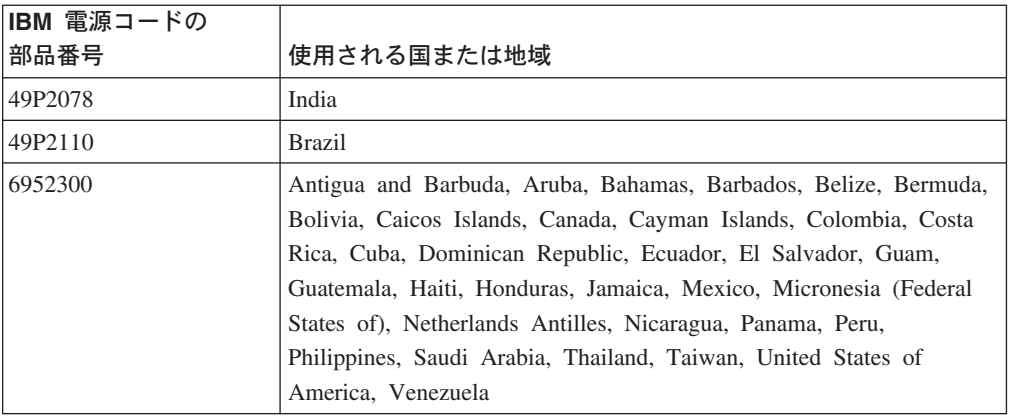

# <span id="page-54-0"></span>索引

日本語, 数字, 英字, 特殊文字の順に配列されてい ます。なお, 濁音と半濁音は清音と同等に扱われて います。

# [ア行]

```
アクティビティー LED の送信/受信 9
アテンションの注意事項 2
イーサネット
 活動 LED 9
 構成 27
 コネクター 9
 コントローラー 4, 27
 システム・ボードに内蔵された 27
 チーミング 27
 ハイパフォーマンス・モード 27
 モード 27
 リンク LED 9
イベント・ログ
 表示 17
 リセット 17
エラー・ログ 18
オペレーター・パネル表示装置 7
音響放出ノイズ 3
オンライン 資料 2
```
# [カ行]

[拡張スロット仕様](#page-16-0) 3 活動 LED [イーサネット](#page-22-0) 9 [ハード・ディスク・ドライブ](#page-20-0) 7 [CD-ROM](#page-20-0) ドライブ 7 環境 [湿度](#page-16-0) 3 [周囲温度](#page-16-0) 3 [管理、システム](#page-17-0) 4 [管理者パスワード](#page-32-0) 19 [関連資料](#page-14-0) 1 [危険の注記](#page-15-0) 2 機能 [と仕様](#page-16-0) 3 [RAS 5](#page-18-0) [ServerGuide 23](#page-36-0) [基本入出力システム](#page-34-0) (BIOS) コード、更新 21 クリア CMOS ([パスワード・オーバーライド](#page-32-0)) ジャンパ [ーの設定](#page-32-0) 1[9, 20](#page-33-0) ケーブル・コネクター [イーサネット](#page-22-0) 9 © Copyright IBM Corp. 2004 **41**

ケーブル・コネクター *(*続き*)* [シリアル](#page-23-0) 10 [電源](#page-22-0) 9 [ビデオ](#page-22-0) 9 [ユニバーサル・シリアル・バス](#page-21-0) (USB) [8, 9](#page-22-0) [更新、ファームウェアの](#page-41-0) 28 構成 [イーサネット](#page-40-0) 27 [Configuration/Setup Utility 14](#page-27-0) [LSI Logic Configuration](#page-26-0) ユーティリティー 13 ServeRAID [プログラム](#page-26-0) 13 [ServerGuide](#page-36-0) を使用した 23 コネクター [イーサネット](#page-22-0) 9 [シリアル](#page-23-0) 10 [電源コード](#page-22-0) 9 [ビデオ](#page-22-0) 9 [ローカル・エリア・ネットワーク](#page-22-0) (LAN) 9 [USB 8](#page-21-0)[, 9](#page-22-0) コンソール・リダイレクト [構成](#page-34-0) 21 コントロール [オペレーター・パネル表示装置](#page-20-0) 7 [フロント](#page-19-0) 6

## [サ行]

```
サーバー Web サイト 1
サービス・プロセッサー
 参照: ベースボード管理コントローラー
サイズ、サーバー 3
事項、重要な 2, 35
システム管理
 参照: ベースボード管理コントローラー
システム管理機能 5
システム・エラー LED 8, 9
システム・ロケーター LED 7
始動
 Configuration/Setup Utility 14
 LSI Logic Configuration ユーティリティー 26
始動パスワード 19
ジャンパー、クリア CMOS (パスワード・オーバーライ
ド) 19, 20
重要事項 2
仕様 3
状況 LED
 イーサネット 9
 サーバー 8
 ハード・ディスク・ドライブ 8
```
[商標](#page-47-0) 34 情報 [LED 7](#page-20-0) [シリアル・コネクター](#page-23-0) 10 診断 [CD 4](#page-17-0) [信頼性、可用性、保守容易性](#page-18-0) (RAS) 機能 5 [スーパーバイザー・パスワード](#page-28-0) 1[5, 19](#page-32-0) セットアップ [ServerGuide](#page-36-0) を使用した 23 [前面図](#page-19-0) 6

# [タ行]

[対称多重処理](#page-18-0) 5 [注意事項および注記](#page-15-0) 2 [注意の注記](#page-15-0) 2 [注記および注意事項](#page-15-0) 2 [データ速度、イーサネット](#page-40-0) 27 電源 [コード・コネクター](#page-22-0) 9 [サプライ、仕様](#page-16-0) 3 [制御ボタン](#page-20-0) 7 [LED 7](#page-20-0)[, 9](#page-22-0) [電源コード](#page-50-0) 37 [電源入力の仕様](#page-16-0) 3 [電源を入れる、サーバーの](#page-23-0) 10 [電源を切る、サーバーの](#page-23-0) 10

# [ナ行]

[内蔵機能](#page-16-0) 3 [入出力コネクター](#page-19-0) [6, 9](#page-22-0) [ネットワーク・オペレーティング・システム](#page-37-0) (NOS) の [インストール](#page-37-0) 24

# [ハ行]

[ハード・ディスクのフォーマット](#page-39-0) 26 ハード・ディスク・ドライブ [アクティビティー](#page-20-0) LED 7 状況 [LED 8](#page-21-0) [バイパスする、不明なパスワード](#page-32-0) 1[9, 20](#page-33-0) [背面図](#page-22-0) 9 パスワード [オーバーライド](#page-32-0) 1[9, 20](#page-33-0) クリア CMOS [ジャンパー](#page-32-0) 1[9, 20](#page-33-0) [スーパーバイザー](#page-32-0) (管理者) 19 [ユーザー](#page-32-0) (始動) 19 [パスワードのリセット](#page-33-0) 20 [発熱量の仕様](#page-16-0) 3 ビデオ [コネクター](#page-22-0) 9 [コントローラー仕様](#page-16-0) 3 **42** 326 Type 8848: ユーザーズ・ガイド

[ファームウェアの更新](#page-41-0) 28 [ベースボード管理コントローラー](#page-17-0) 4 [構成](#page-30-0) 17 [ファームウェアの更新](#page-41-0) 28 LAN [接続の構成](#page-42-0) 29

# [マ行]

```
マイクロプロセッサー
 仕様 3
 対称多重処理 (SMP) 5
メモリー
 コントローラー 5
 仕様 3, 4
 保護 4
モード、イーサネット 27
```
# [ヤ行]

[ユーザー・パスワード](#page-32-0) 19 ユーティリティー・プログラム [ベースボード管理コントローラー・ファームウェア更](#page-41-0) 新 [28](#page-41-0) [Configuration/Setup 14](#page-27-0) [LSI Logic Configuration 26](#page-39-0) ユニバーサル・シリアル・バス (USB) [コネクター](#page-21-0) [8, 9](#page-22-0) [要件](#page-21-0) 8

# [ラ行]

```
リセット・ボタン 7
リモート 管理アダプター II
 サポートされる PCI-X スロット 10
 システム管理機能 5
 電源を切る、サーバーの 11
リモート管理アダプター II
 電源を入れる、サーバーの 10
 パスワードへの影響 16
リモート・コンソール
 参照: Console Redirection
リンク LED 9
ローカル・エリア・ネットワーク (LAN) 4
ローカル・エリア・ネットワーク (LAN) コネクター 9
```
# [ワ行]

[忘れられたパスワード、バイパスする](#page-32-0) 1[9, 20](#page-33-0)

# **B**

BIOS [コードの更新](#page-34-0) 21

# **C**

CD [イジェクト・ボタン](#page-20-0) 7 CD-ROM ドライブ [アクティビティー](#page-20-0) LED 7 [仕様](#page-16-0) 3 CD [イジェクト・ボタン](#page-20-0) 7 [Configuration/Setup Utility](#page-26-0) プログラム 1[3, 14](#page-27-0) Console Redirection [に関する](#page-30-0) 17

## **G**

[Gigabit Ethernet](#page-22-0) コネクター 9

# **I**

[IBM Director 4](#page-17-0) IBM [拡張診断](#page-17-0) CD 4

# **L**

```
LED
 アクティビティー 9
 オペレーター・パネル表示装置 7
 システム・エラー 8, 9
 システム・ロケーター 7
 情報 7
 電源 7, 9
 ハード・ディスク・ドライブのアクティビティー 7
 ハード・ディスク・ドライブの状況 8
 背面 9
 フロント 6
 リンク 9
 CD-ROM ドライブ・アクティビティー 7
LSI Logic Configuration ユーティリティー・プログラム
 始動 26
 説明 26
 ハード・ディスクのフォーマット 26
 目的 13
```
## **N**

```
NOS インストール
  ServerGuide を使用した 23
```
## **S**

```
ServeRAID プログラム 13
ServerGuide
  機能 23
  使用 22
  NOS インストール 23
ServerGuide CD 4
SMP 5
```
## **W**

```
Web サイト
 IBM サーバー製品 1
 IBM サポート 21
 ServerGuide 22
```
# IBM

部品番号: 25R6731

Printed in China

古紙配合率 100% の再生紙を使用しています。

(1P) P/N: 25R6731

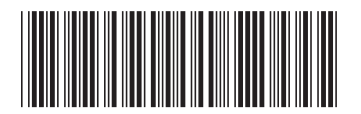

日本アイ・ビー・エム株式会社 〒106-8711 東京都港区六本木3-2-12